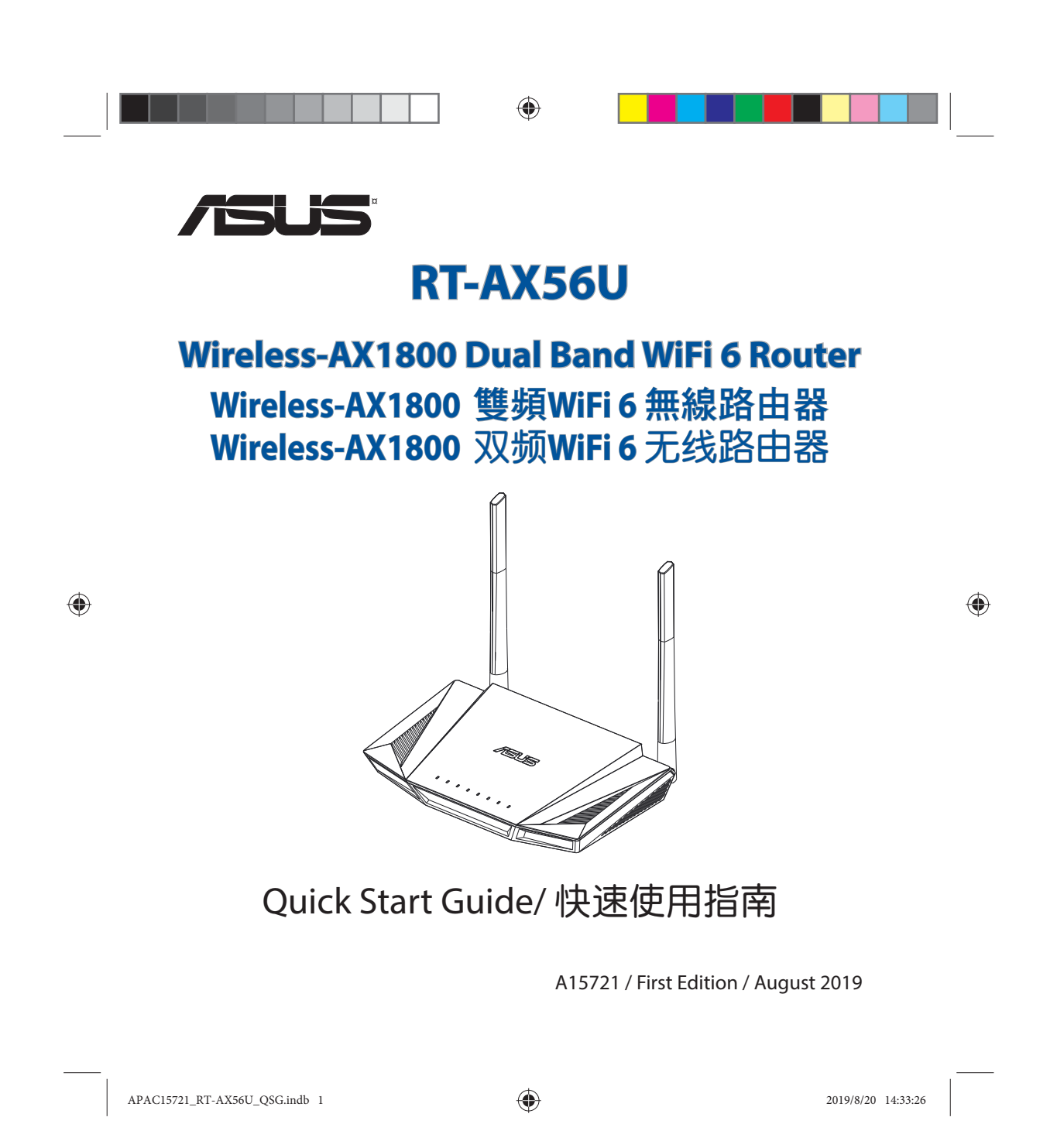

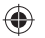

. . .

# **Table of contents**

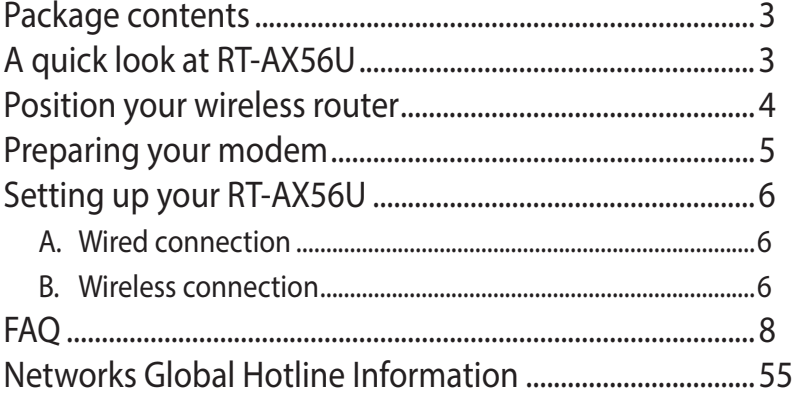

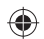

## **This QSG contains these languages:**

English, 繁體中文, 简体中文, Bahasa Indonesia, 한국어, Bahasa Melayu, ̔˫˶, Tiếng Việt

 $\bigoplus$ 

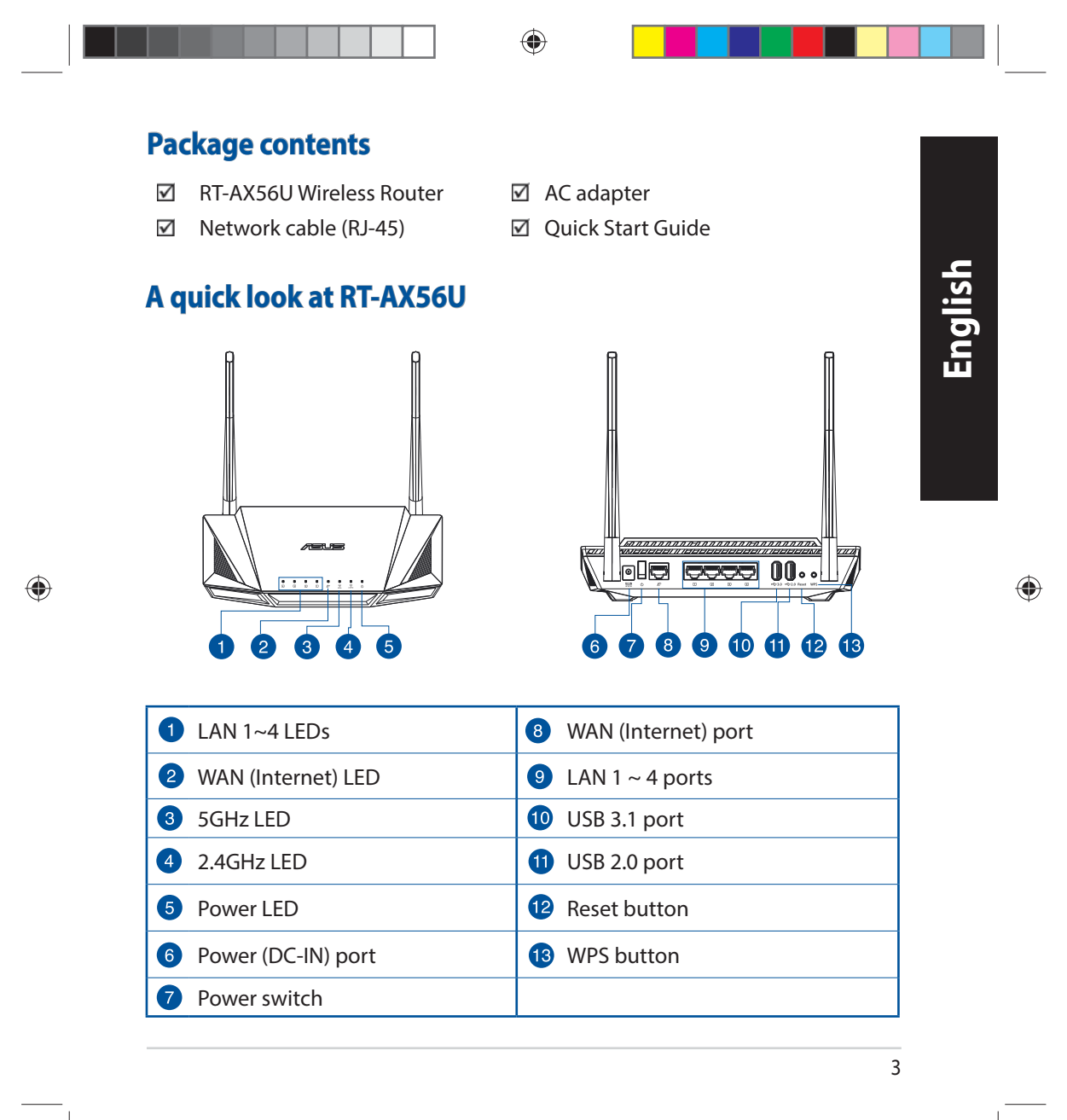

APAC15721\_RT-AX56U\_QSG.indb 3 2019/8/20 14:33:28

### **Position your wireless router**

For optimal wireless transmission between the wireless router and connected wireless devices, ensure that you:

◈

- Place the wireless router in a centralized area for a maximum wireless coverage for the network devices.
- Keep the wireless router away from metal obstructions and away from direct sunlight.
- Keep the wireless router away from 802.11g or 20MHz only Wi-Fi devices, 2.4GHz computer peripherals, Bluetooth devices, cordless phones, transformers, heavy-duty motors, fluorescent lights, microwave ovens, refrigerators, and other industrial equipment to prevent signal interference or loss.
- Always update to the latest firmware. Visit the ASUS website at http://www.asus.com to get the latest firmware updates.
- To ensure the best wireless signal, orient the four non-detachable antennas as shown in the drawing below.

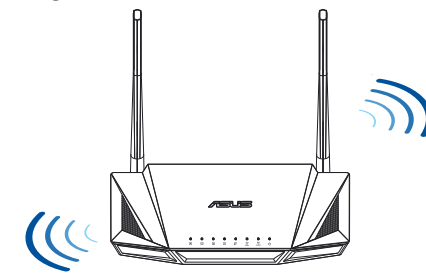

### **NOTES:**

- Use only the adapter that came with your package. Using other adapters may damage the device.
- t **Specifications:**

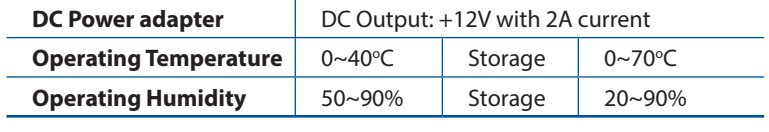

4

**English**

◈

APAC15721\_RT-AX56U\_QSG.indb 4 2019/8/20 14:33:28

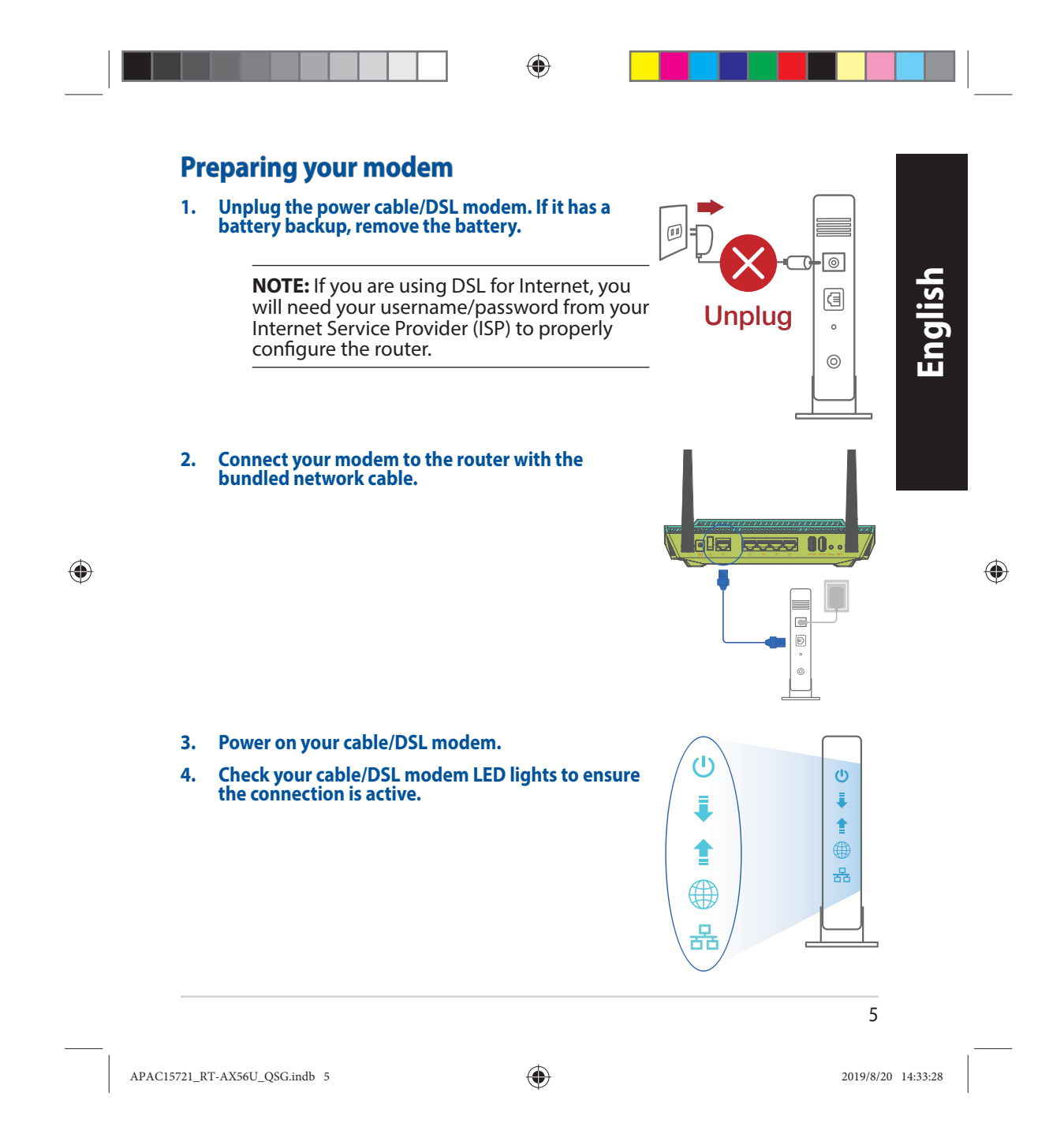

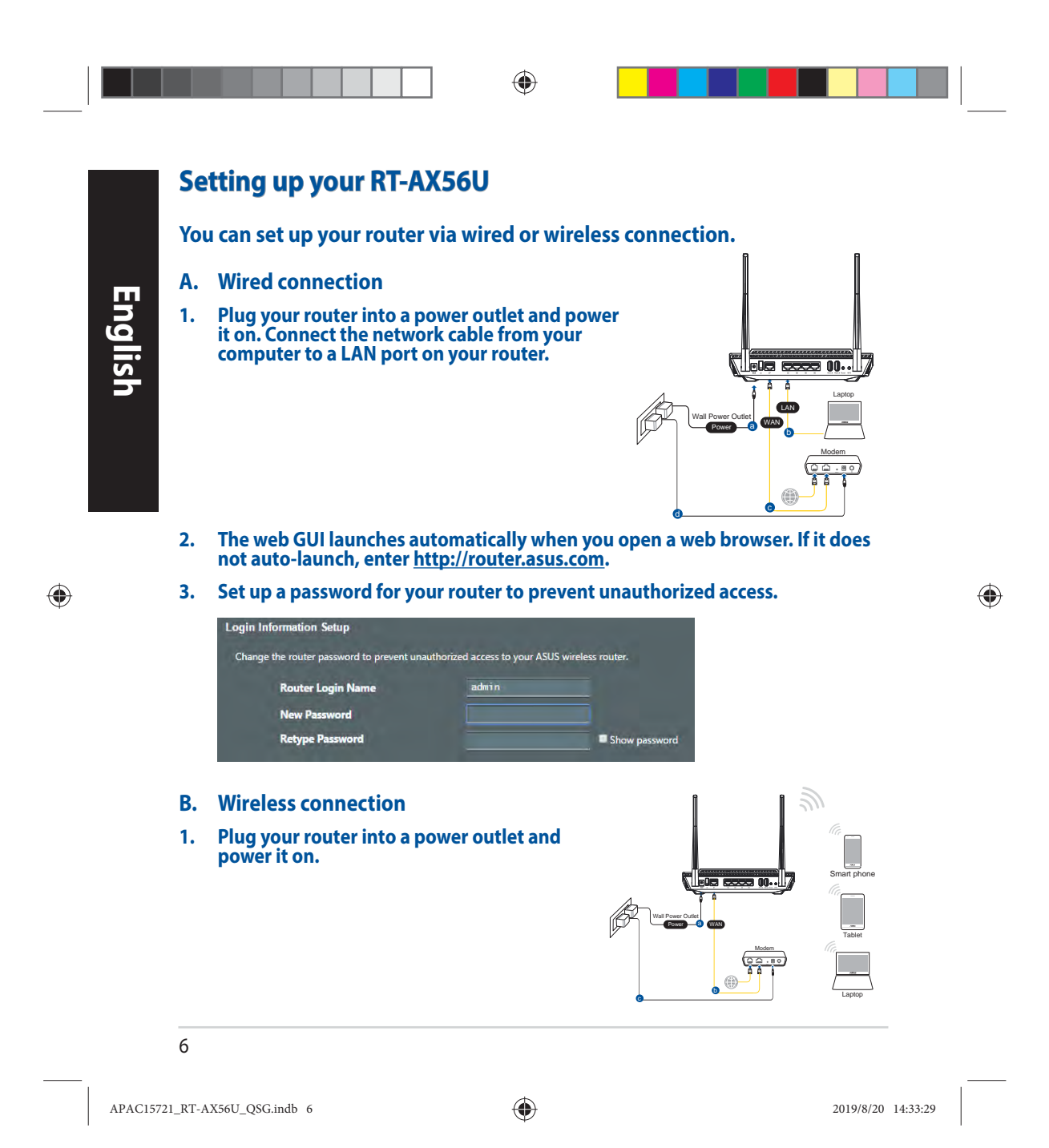

**2. Connect to the network with SSID shown on the product label on the back side of the router. For better network security, change to a unique SSID and assign a password.**

◈

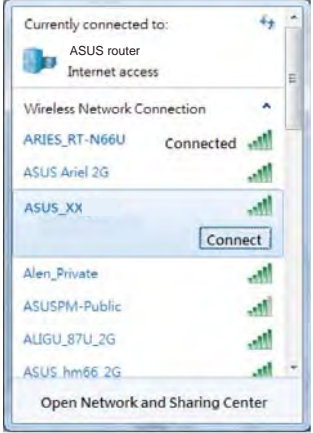

Wi-Fi Name (SSID): ASUS\_XX

\* **XX** refers to the last two digits of the MAC address. You can find it on the label on the back of your router.

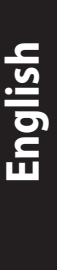

◈

◈

- **3. You can choose either the web GUI or ASUS Router app to set up your router.**
	- **a. Web GUI Setup**
- t **Once connected, the web GUI launches automatically when you open a web browser. If it does not auto-launch, enter http://router.asus.com.**
	- **text 1** Set up a password for your router to prevent unauthorized access.

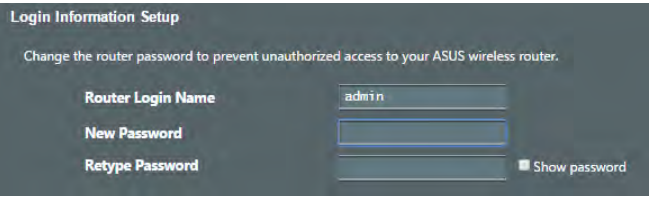

APAC15721\_RT-AX56U\_QSG.indb 7 2019/8/20 14:33:30

7

 **b. App Setup**

 **Download ASUS Router App to set up your router via your mobile devices.**

- t **Turn on Wi-Fi on your mobile devices and connect to your router's network.**
- **that Follow ASUS Router App setup** <br> **instructions to complete the setup.**  $\overline{Q}$  asus Router

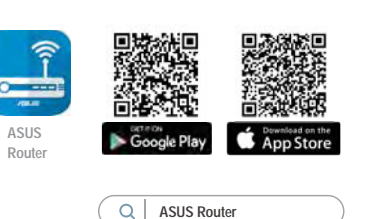

### **Remembering your wireless router settings**

**•** Remember your wireless settings as you complete the router setup.

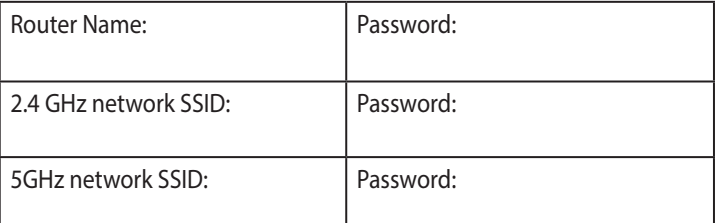

◈

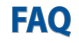

**English**

◈

1. Where can I find more information about the wireless router?

- . Online FAQ site: https://www.asus.com/support/faq
- Technical support site: https://www.asus.com/support
- Customer hotline: refer to the Support Hotline section in this Quick Start Guide
- . You can get the user manual online at https://www.asus.com/support

APAC15721\_RT-AX56U\_QSG.indb 8 2019/8/20 14:33:30

 $\bigoplus$ 

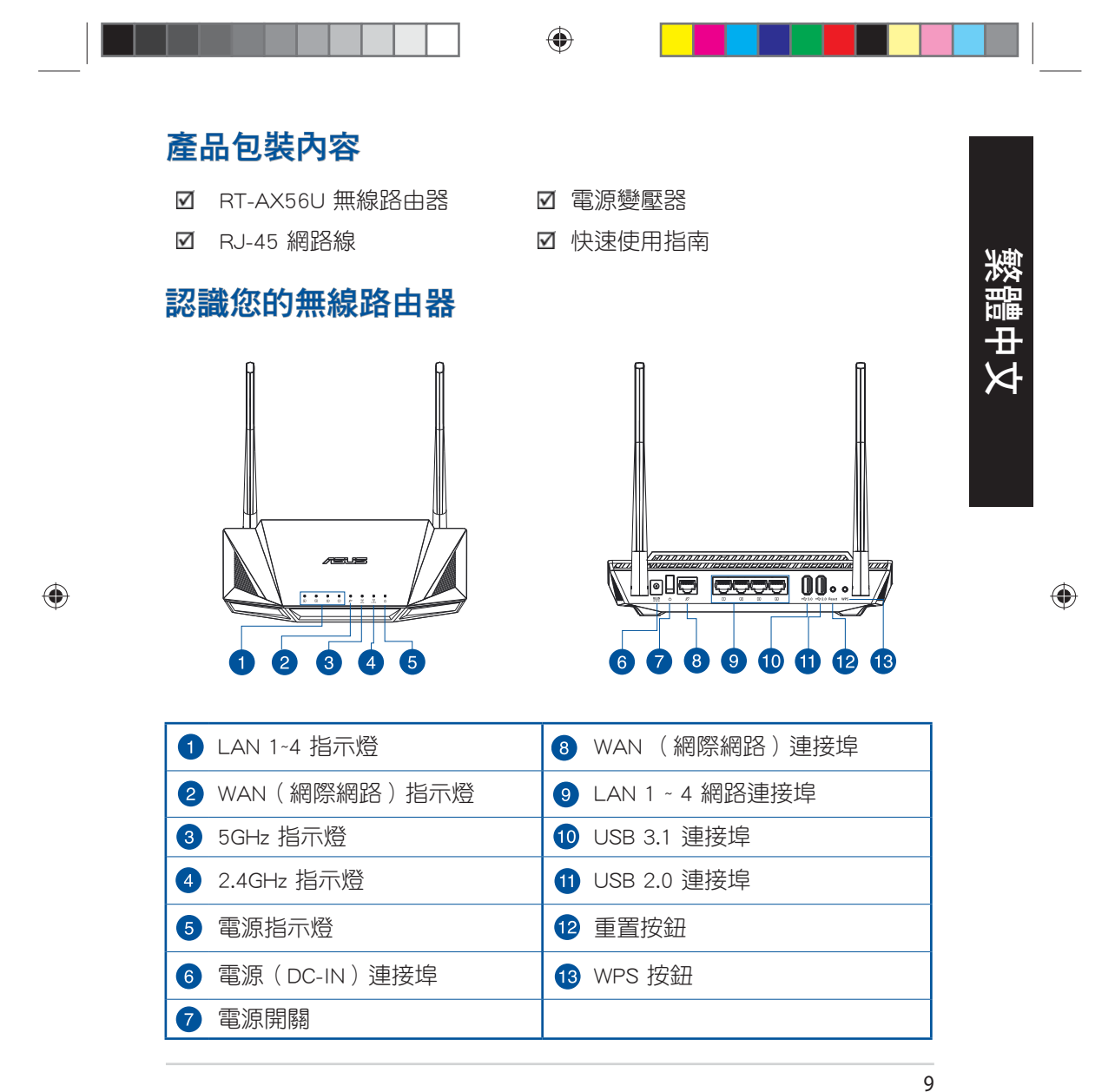

APAC15721\_RT-AX56U\_QSG.indb 9 2019/8/20 14:33:31

◈ 放置您的路由器 為獲得無線路由器與所連線的網路裝置之間傳送最佳無線訊號,請確認以下 幾點: ‧ 建議將路由器放置在中心區域,以獲得最佳無線訊號覆蓋範圍。 繁體中文 ‧ 請勿將裝置放在靠近金屬物品與陽光直射的地方。 ‧ 請遠離其它 802.11g 或 20MHz Wi-Fi 裝置、2.4GHz 電腦周邊裝置、 藍 牙裝置、無線室內電話、傳送器、重型發動機、日光燈、微波爐、電冰 箱與其他工業裝置,以防止訊號干擾或減損。 ‧ 請經常更新至最新版本韌體。您可以登入華碩官網 https://www.asus.com/ tw/ 獲得最新韌體。

> ‧ 請依據下圖所示擺放路由器上的四根可拆式天線以獲得最佳無線訊號覆 蓋範圍。

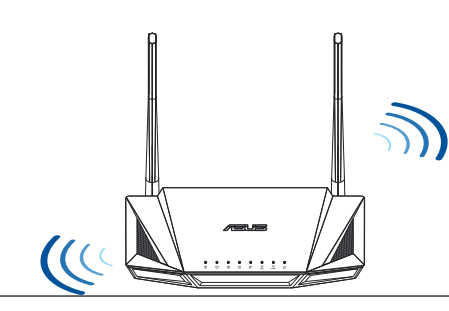

注意:

‧ 請僅使用包裝中的變壓器。使用其他種類變壓器可能會造成裝置 損毀。

### ‧ 規格:

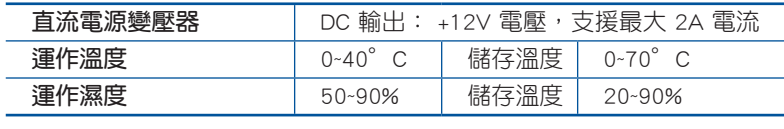

#### 10

◈

APAC15721\_RT-AX56U\_QSG.indb 10 2019/8/20 14:33:32

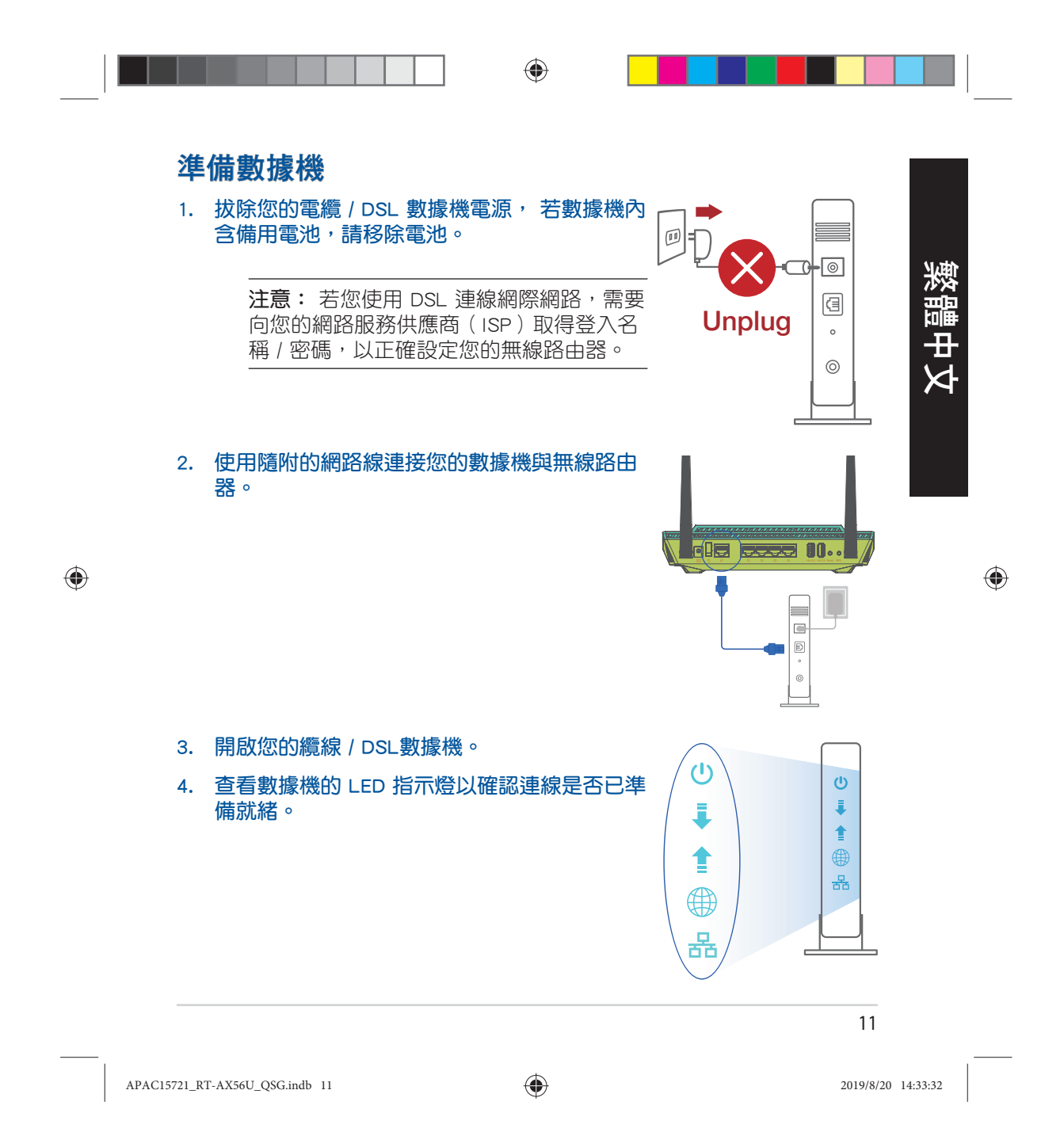

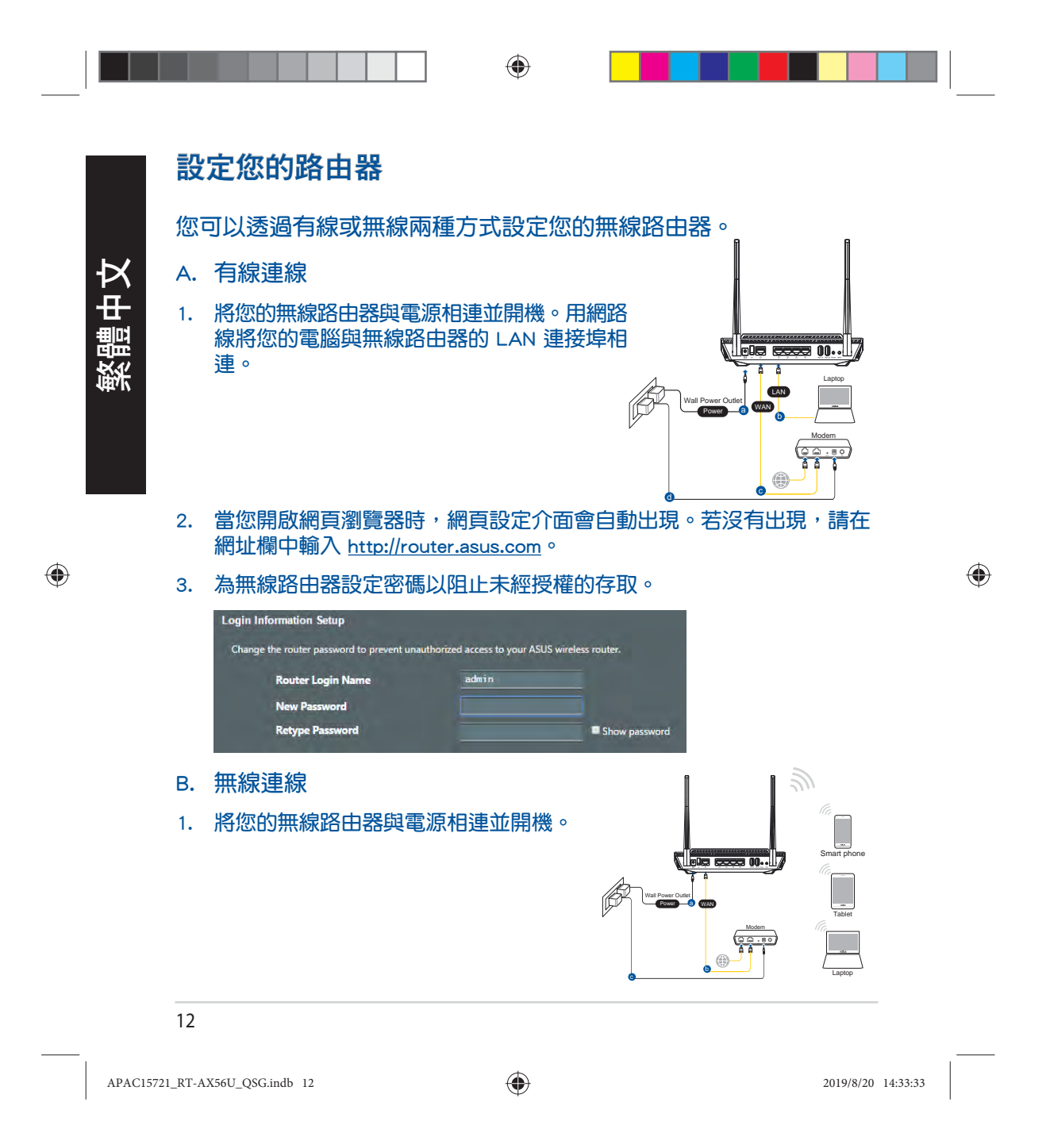

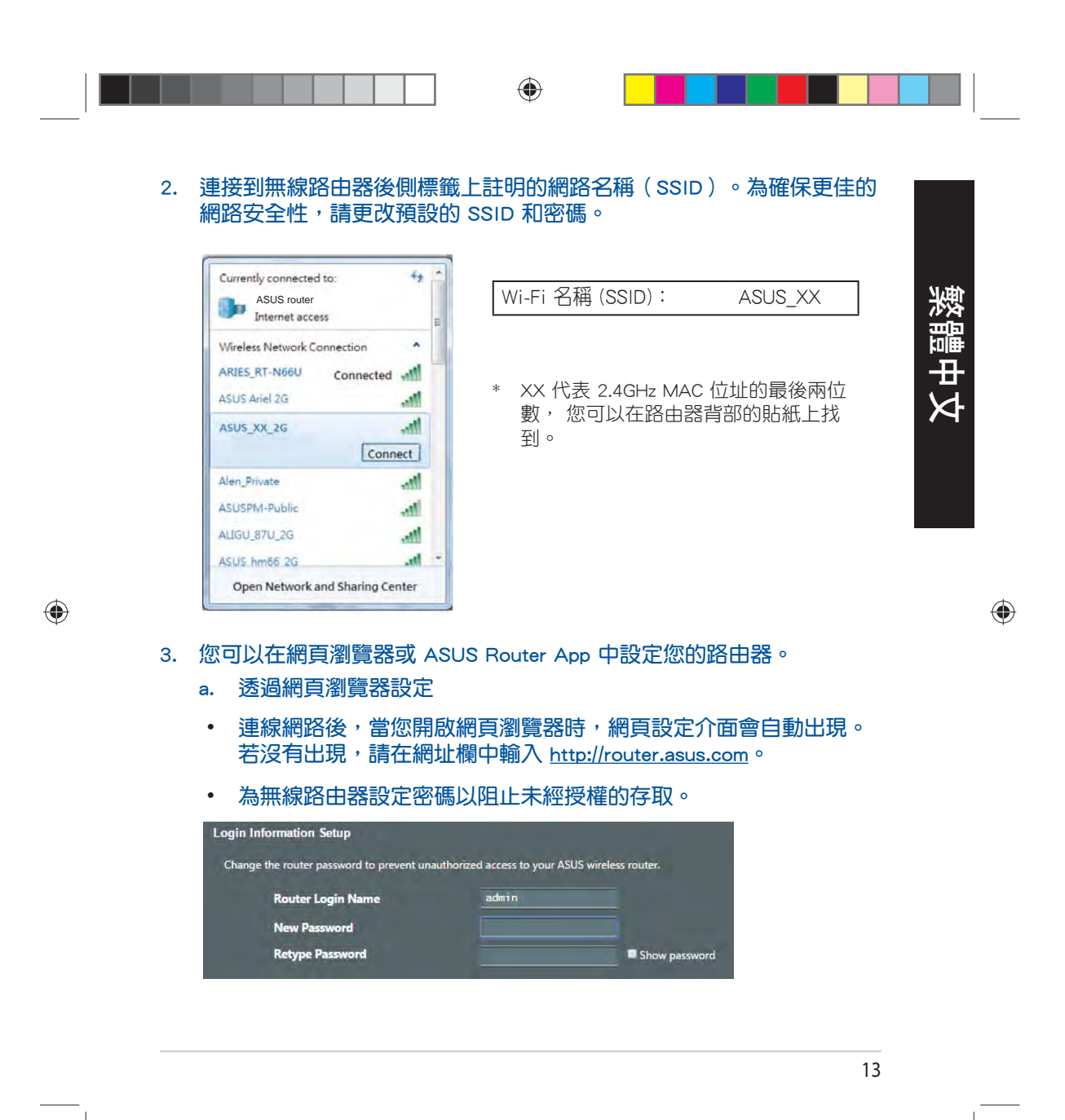

APAC15721\_RT-AX56U\_QSG.indb 13 2019/8/20 14:33:33

b. 透過 App 設定

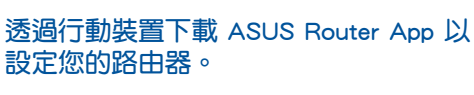

- ‧ 開啟行動裝置的 Wi-Fi 並連線至無線 路由器的網路。
- ‧ 遵照 ASUS Router App 設定嚮導完 成路由器設定。

**ASUS Router**

**ASUS Router**

### 記住無線路由器的設定

‧ 完成無線路由器的設定後,請記住您的無線設定。

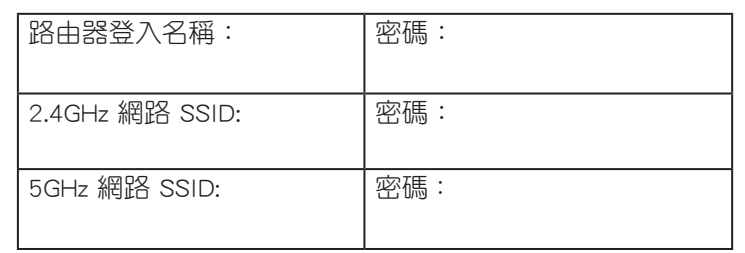

 $\bigoplus$ 

# **FAQ**

繁體中文

◈

- 1. 哪裡可以找到更多的無線路由器資訊?
	- 線上 FAQ 網址: https://www.asus.com/tw/support
	- 技術支援網址: https://www.asus.com/tw/support
	- ‧ 客戶服務熱線:請參閱此快速使用指南的支援熱線(Hotline)
	- ‧ 您可至 https://www.asus.com/tw/support 下載使用手冊

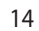

APAC15721\_RT-AX56U\_QSG.indb 14 2019/8/20 14:33:33

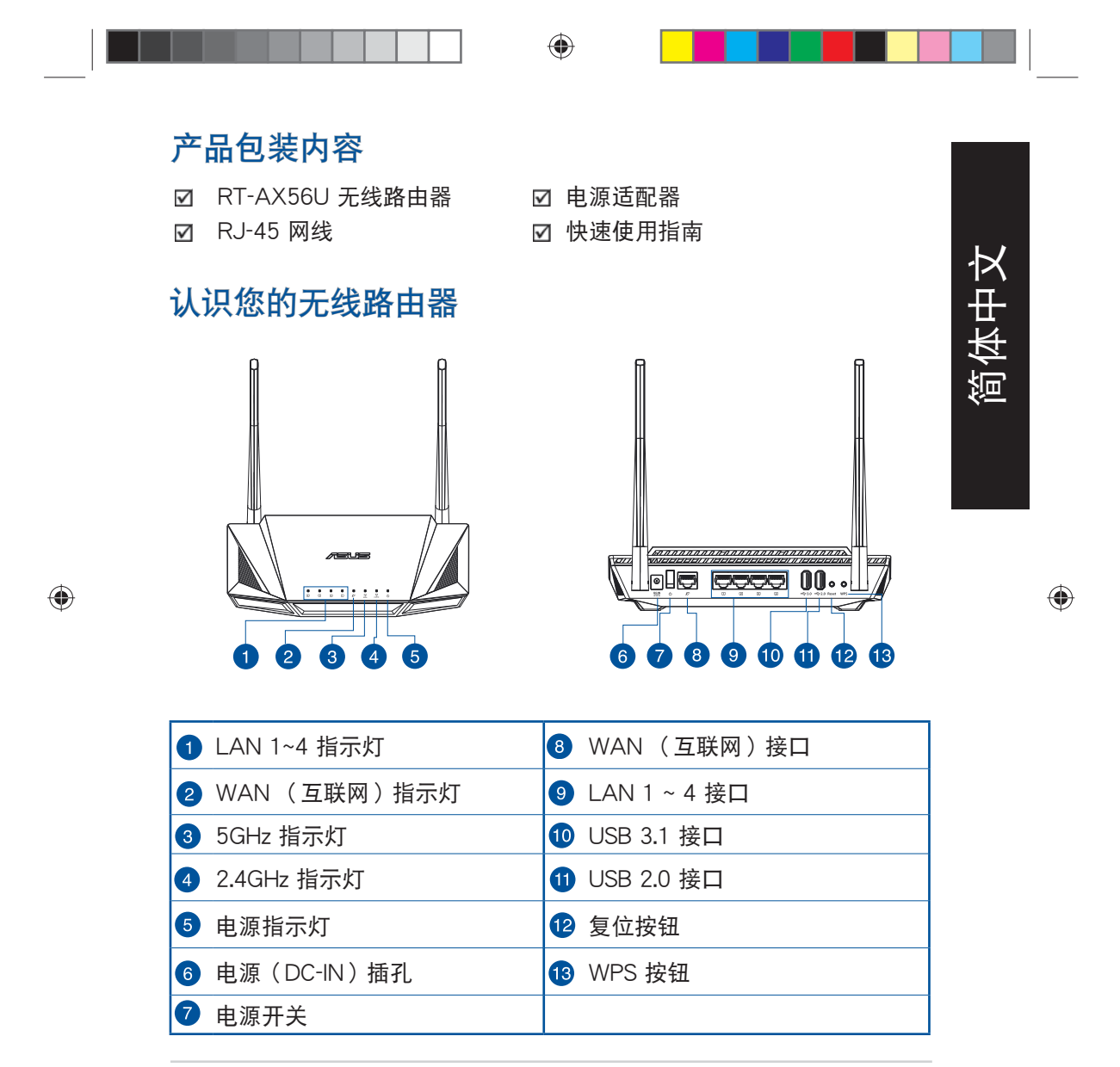

15

APAC15721\_RT-AX56U\_QSG.indb 15 2019/8/20 14:33:35

◈ 放置您的路由器 为获得无线路由器与所连接的网络设备之间的最佳无线传输信号,请确认以 下几点: • 建议将路由器放置在中心区域,以获得最佳无线信号覆盖。 画 · 请勿将设备放在靠近金属物品与阳光直射的地方。 ‧ 請遠離其它 802.11g 或 20MHz Wi-Fi 設備、2.4GHz 電腦外圍設備、藍牙設 备、无线室内电话、传送器、重型发动机、日光灯、微波炉、电冰箱与其他 工业设备,以防止信号干扰或丢失。

- · 请经常更新至最新版本固件。您可以登录华硕官网 https://www.asus.com. cn 獲得最新固件。
- · 请按照下图所示摆放路由器上的两根可拆式天线以获得最佳无线信号覆盖。

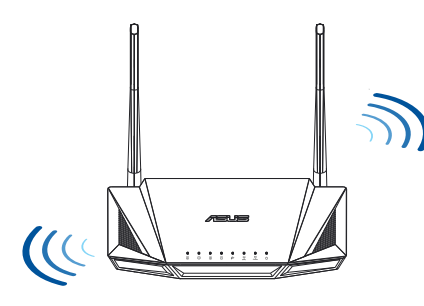

### 注意:

· 仅使用包装物中的电源适配器。使用其他类型的电源适配器可能 会对您的设备造成损坏。

‧ 規格:

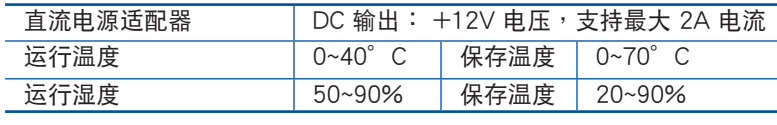

#### 16

⊕

APAC15721\_RT-AX56U\_QSG.indb 16 2019/8/20 14:33:35

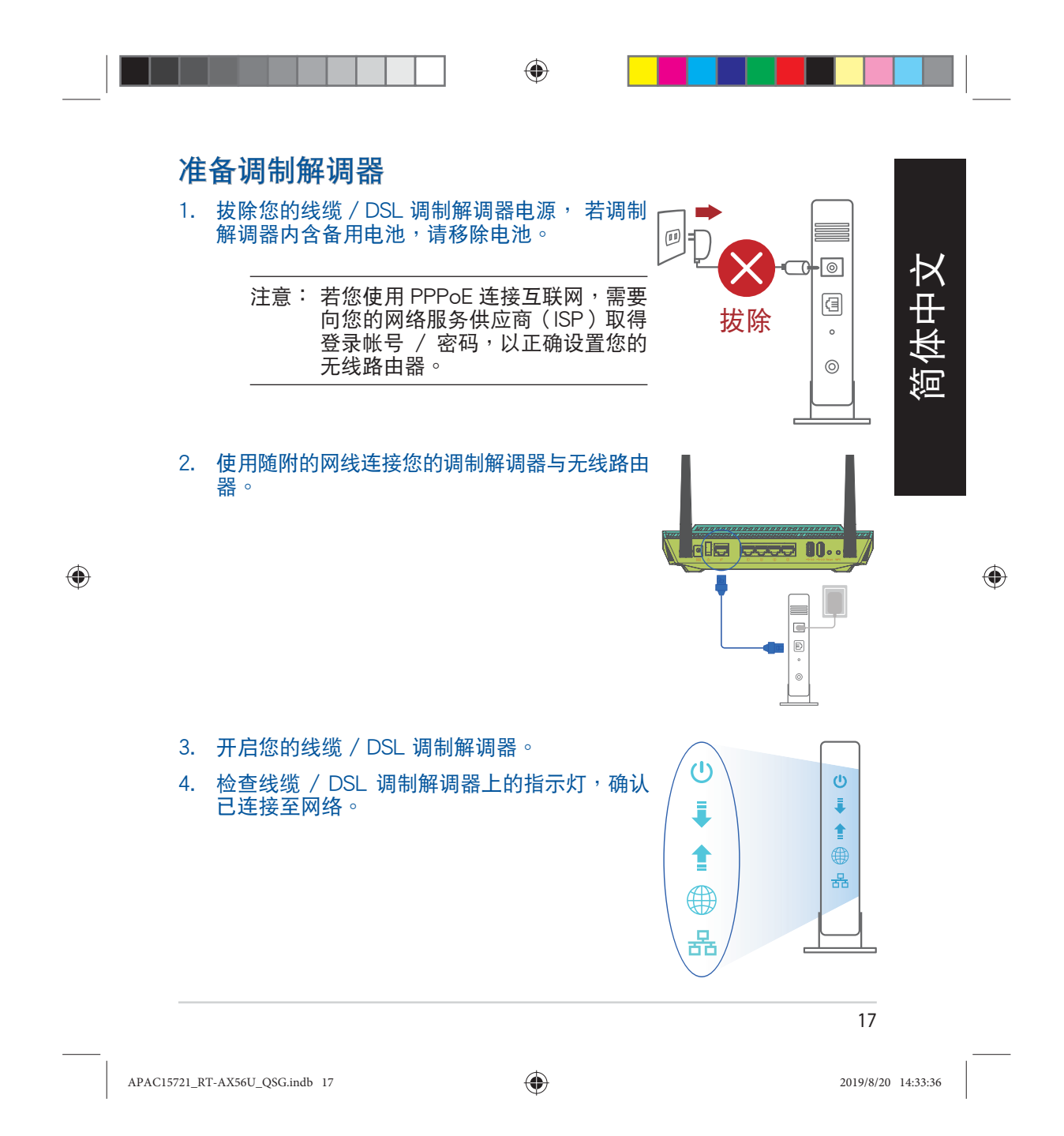

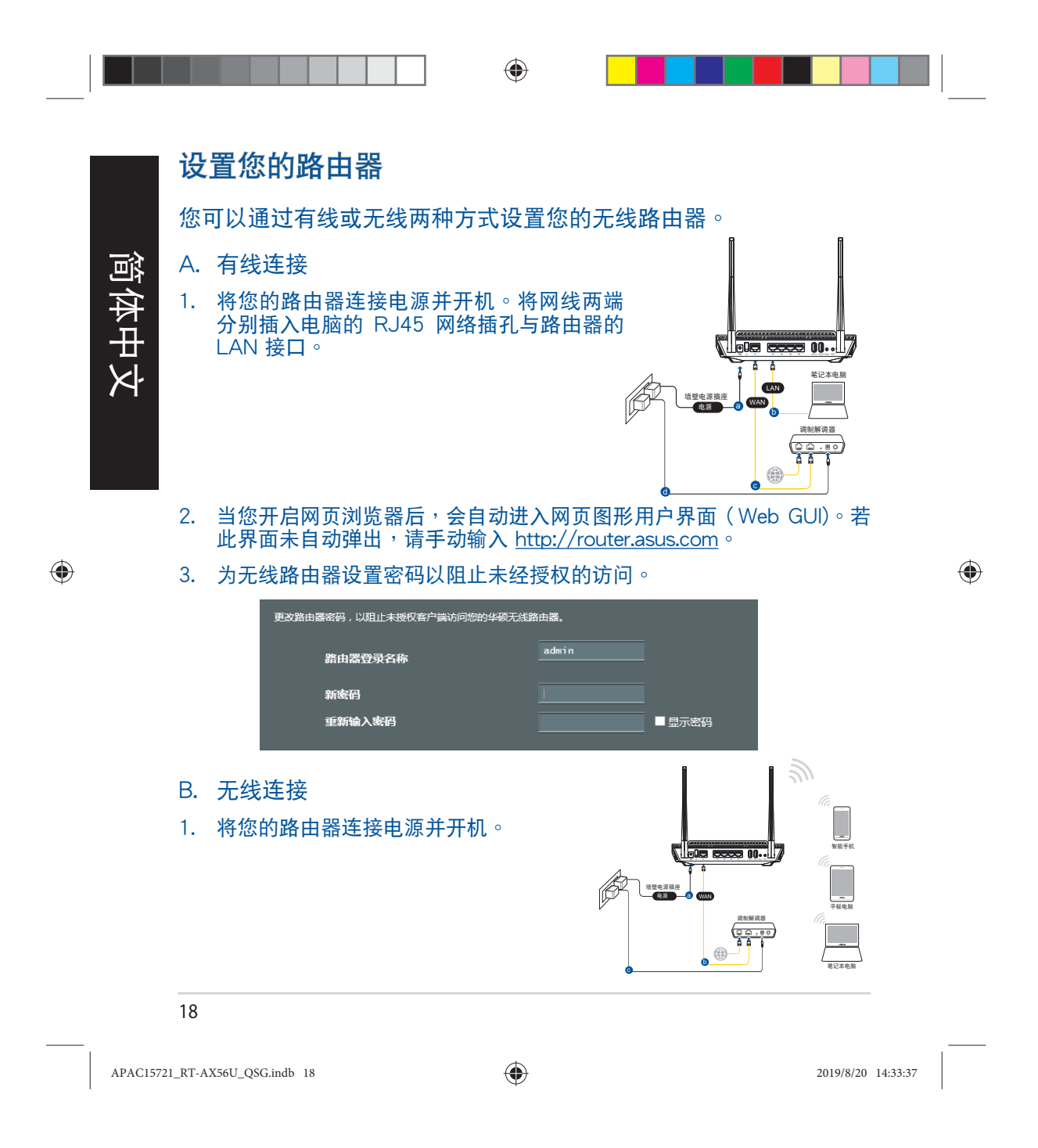

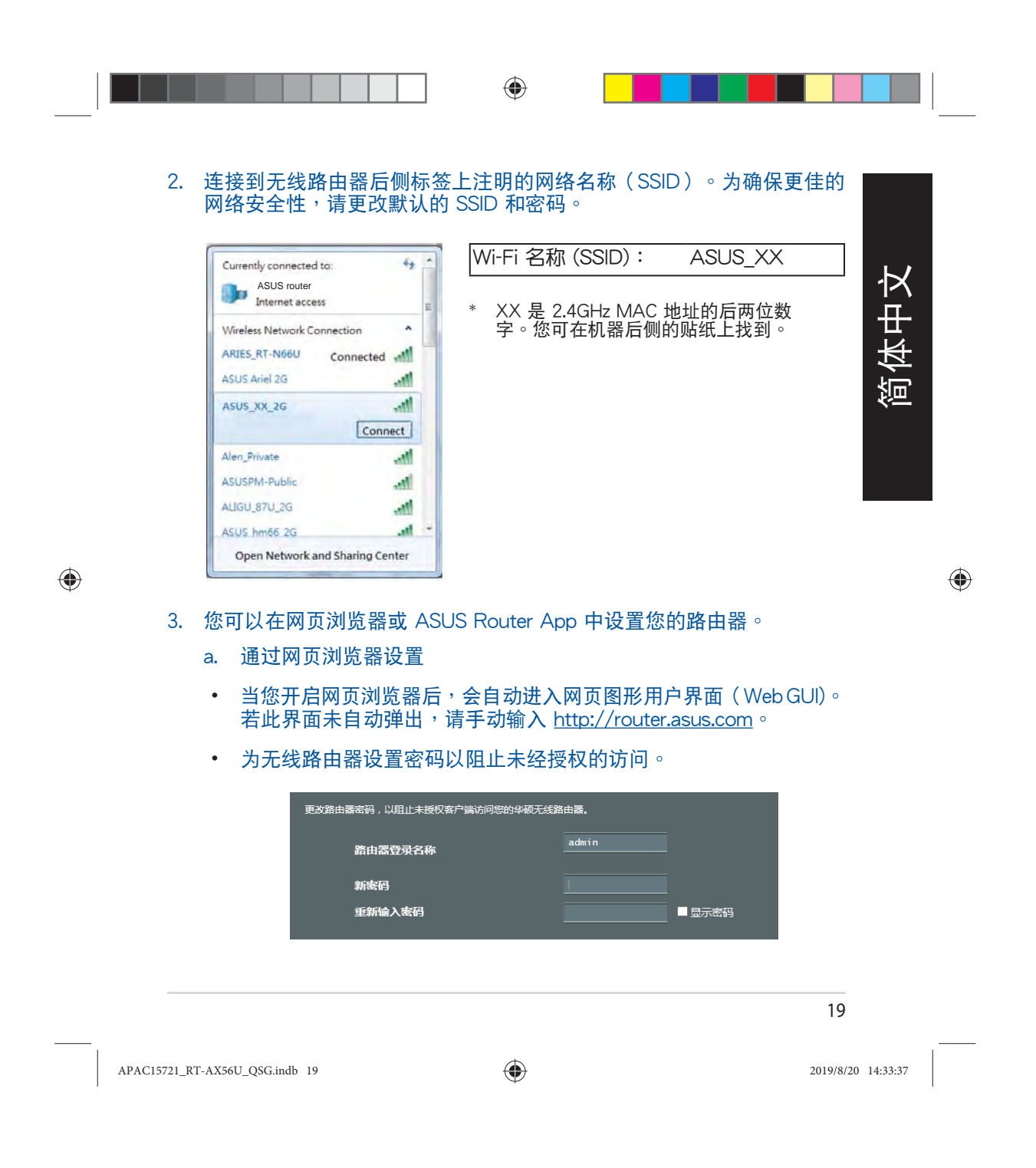

b. 通过 App 设置

簡體中文

⊕

 通過移動設備下載 ASUS Router App 以 設置您的路由器。

- 开启移动设备的 Wi-Fi 并连接至无线 路由器的网络。
- 遵照 ASUS Router App 设置向导完 成路由器設置。
	- 注意:请使用浏览器中的扫码工具扫描右侧 Android 設備的二維碼。

### 记住无线路由器的设置

• 完成无线路由器的设置后,请记住您的无线设置。

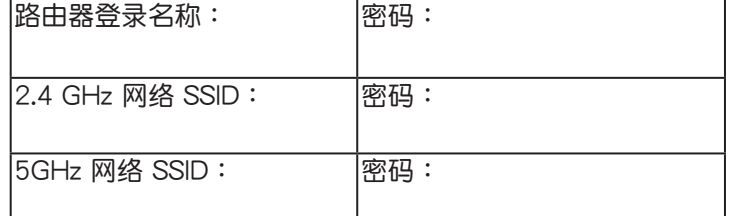

◈

# 常見問題與解答(FAQ)

1. 哪里可以找到更多的无线路由器信息?

- 在线 FAQ 网址: https://www.asus.com.cn/support
- 技术支持网址: https://www.asus.com.cn/support
- ‧ 客戶服務熱線:請參閱此快速使用指南的支持熱線
- п
- ‧ 您可至 https://www.asus.com.cn/support/ 下載用戶 手冊

注意:微信扫描右侧二维码,获取更多服务咨询及在线客服咨询。 核准編號在產品名牌位置標識。

$$
20 \\
$$

APAC15721\_RT-AX56U\_QSG.indb 20 2019/8/20 14:33:37

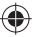

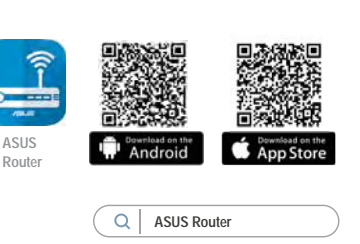

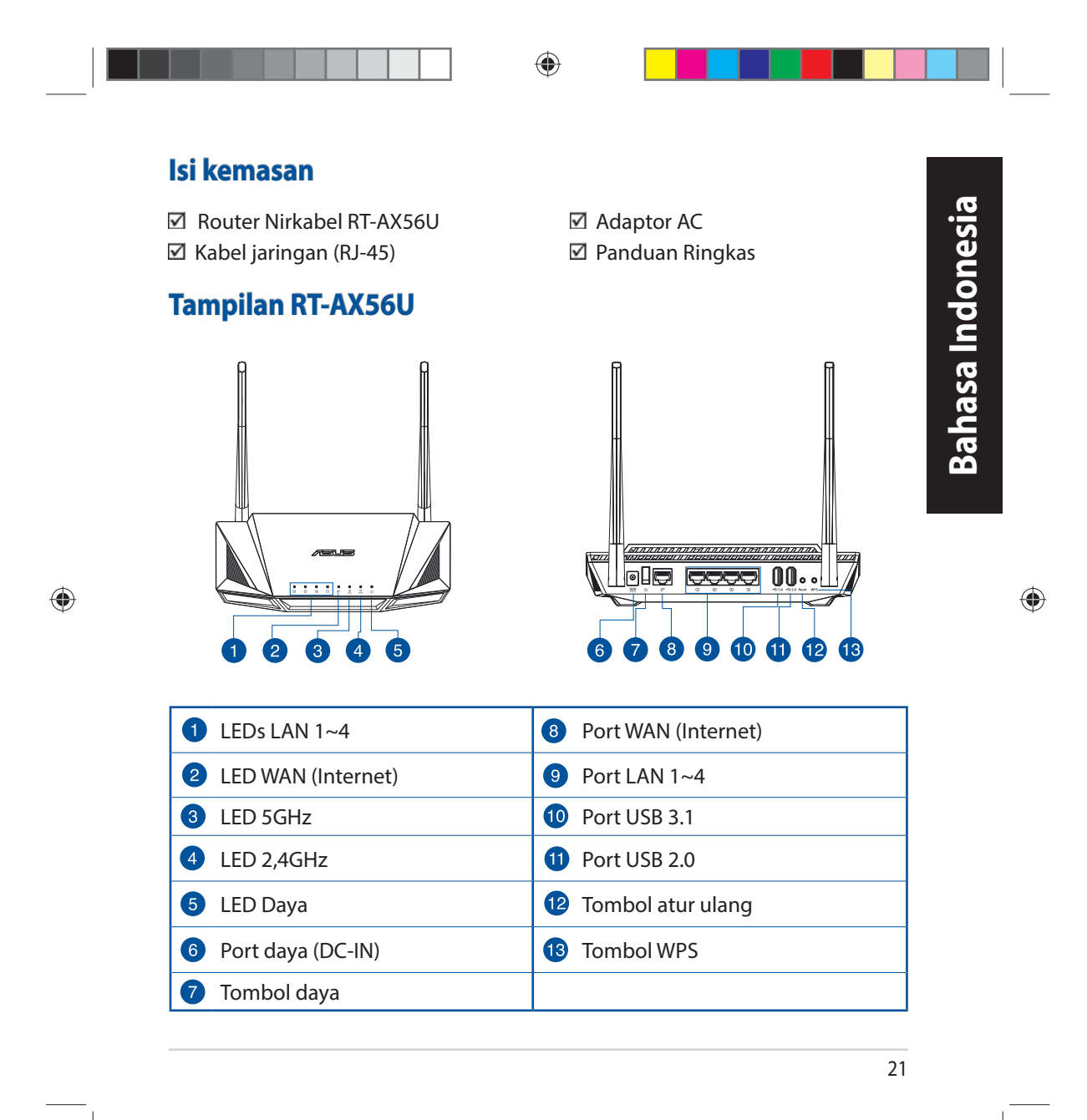

APAC15721\_RT-AX56U\_QSG.indb 21 2019/8/20 14:33:39

### Mengatur posisi router nirkabel Anda.

Untuk transmisi sinyal nirkabel terbaik antara router nirkabel dan perangkat jaringan yang tersambung, pastikan Anda:

- Menempatkan router nirkabel di area tengah agar jangkauan nirkabel maksimum untuk perangkat jaringan.
- Tidak menghalangi perangkat dengan benda logam dan menjauhkan dari sinar matahari langsung.
- Menjauhkan perangkat dari perangkat Wi-Fi 802.11g atau hanya 20 MHz, periferal komputer 2,4 GHz, perangkat Bluetooth, telepon nirkabel, trafo, mesin berat, cahaya neon, oven microwave, lemari es, dan peralatan industri lainnya untuk mencegah interferensi atau hilangnya sinyal.
- Selalu memperbarui ke firmware terkini. Untuk mendapatkan pembaruan  $\ddot{\phantom{0}}$ firmware terkini, kunjungi situs Web ASUS http://www.asus.com.
- Untuk memastikan sinyal nirkabel terbaik, arahkan empat antena yang tidak dapat dilepas seperti yang ditunjukkan gambar di bawah.

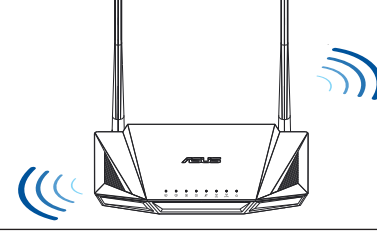

#### **CATATAN:**

- · Gunakan hanya adaptor yang diberikan dalam paket. Menggunakan adaptor lain dapat merusak perangkat.
- · Spesifikasi:

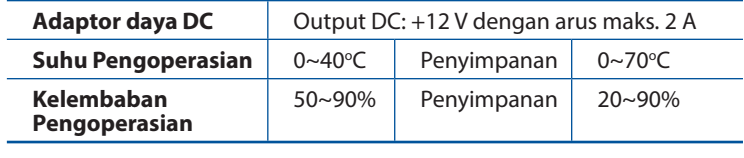

#### 22

APAC15721\_RT-AX56U\_QSG.indb 22

#### ⊕

2019/8/20 14:33:39

◈

 $\bigoplus$ 

 $\ddot{\phantom{0}}$ 

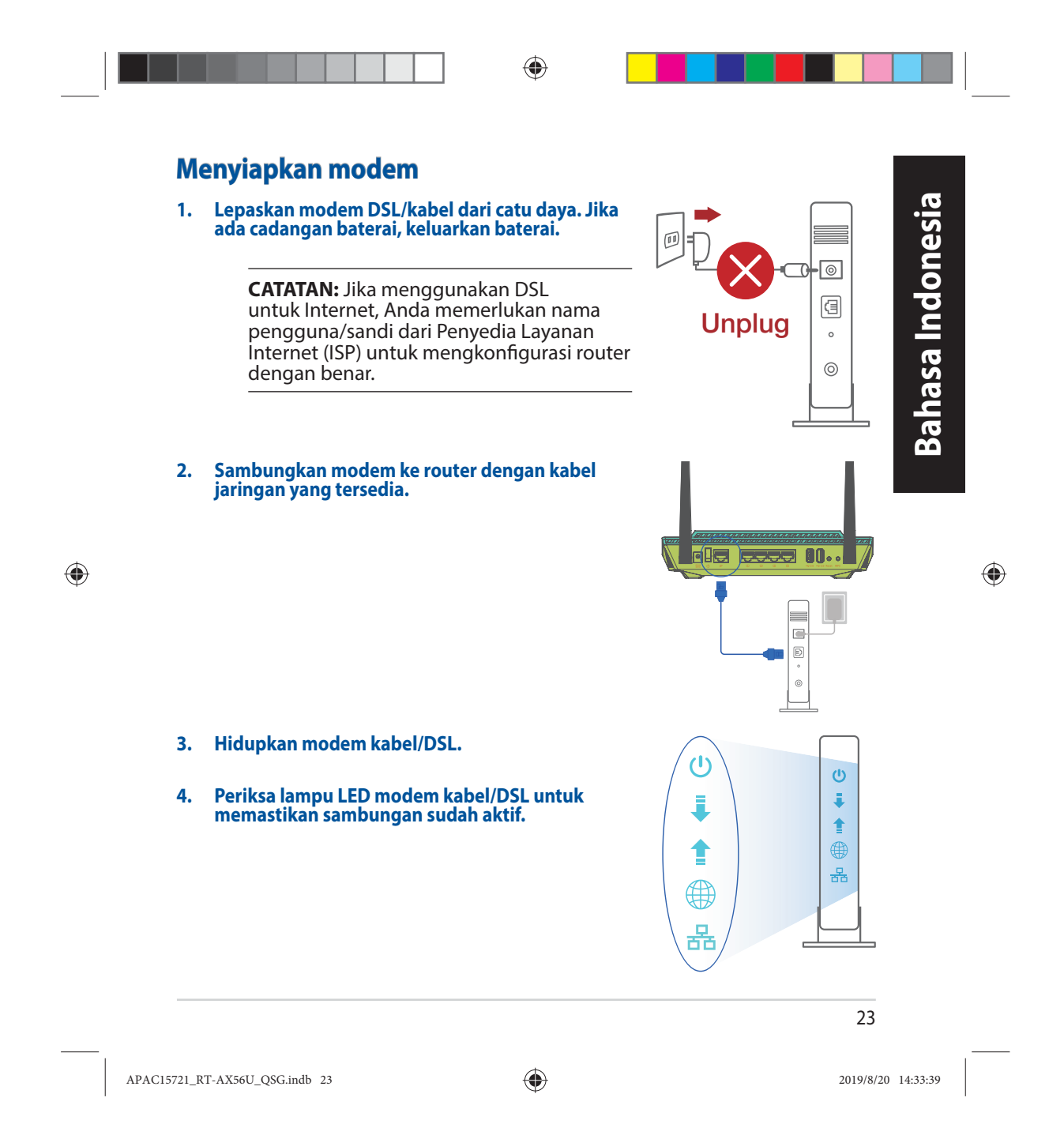

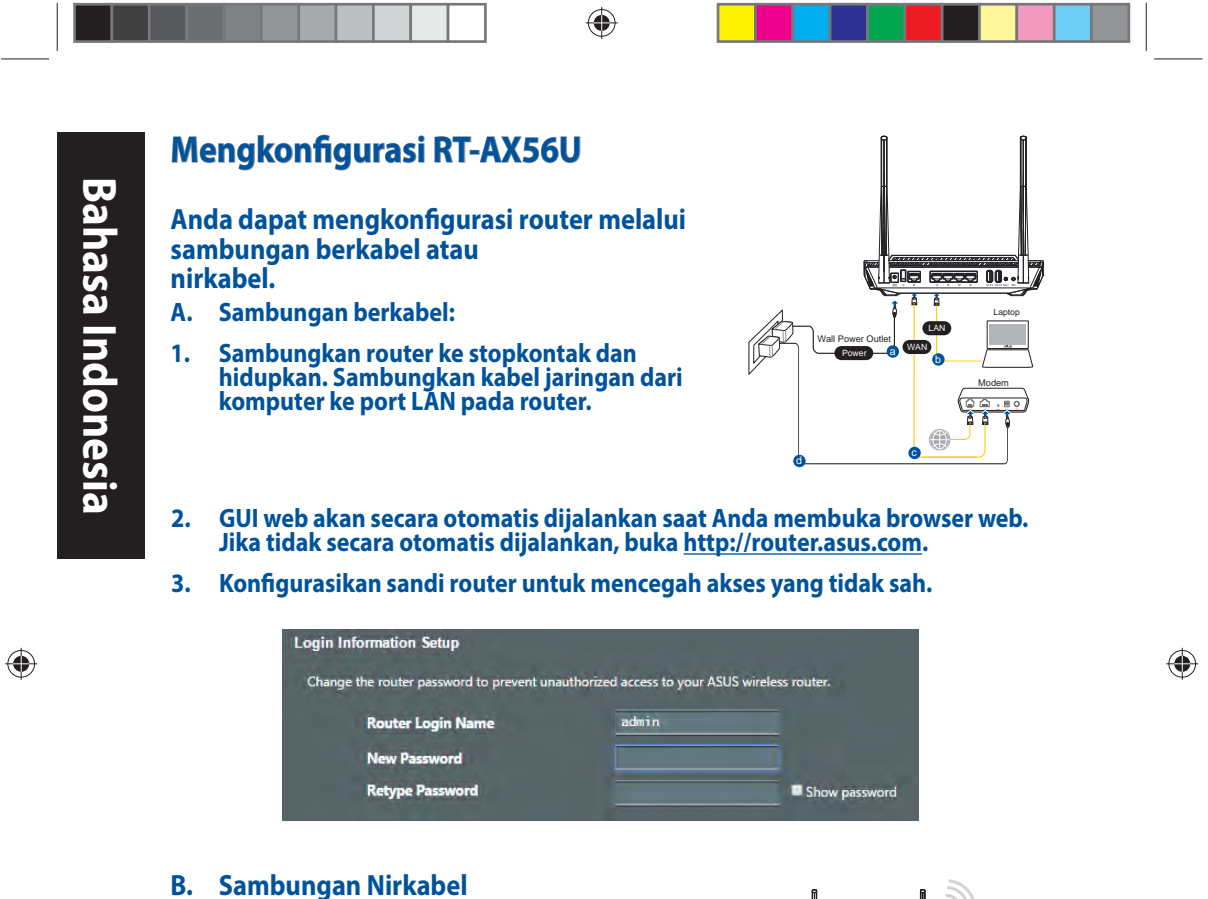

**1. Sambungkan router ke stopkontak dan hidupkan.**

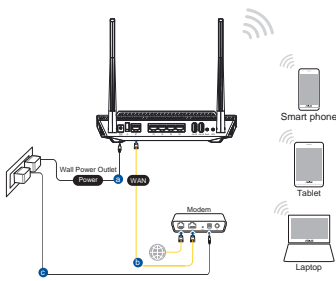

24

APAC15721\_RT-AX56U\_QSG.indb 24 2019/8/20 14:33:40

**2. Sambungkan ke nama jaringan (SSID) yang tertera pada label produk, di bagian belakang router. Untuk keamanan jaringan yang lebih baik, ubah menjadi SSID unik, lalu tetapkan sandi.**

◈

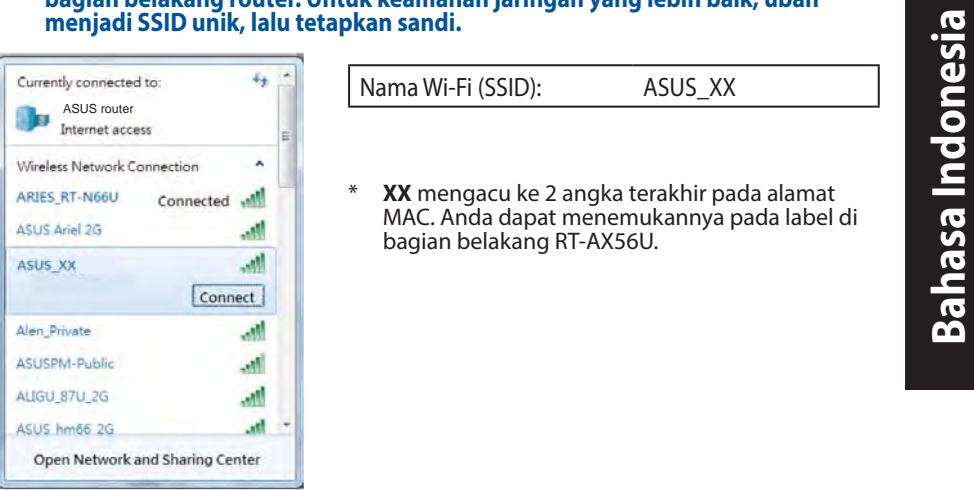

- ◈
- **3. Anda dapat memilih aplikasi GUI web atau ASUS Router untuk mengatur router.**
	- **a. Konfigurasi GUI Web**
- t **GUI web akan secara otomatis dijalankan saat Anda membuka browser web. Jika tidak secara otomatis dijalankan, buka http://router.asus.com.**
	- t **Konfigurasikan sandi router untuk mencegah akses yang tidak sah.**

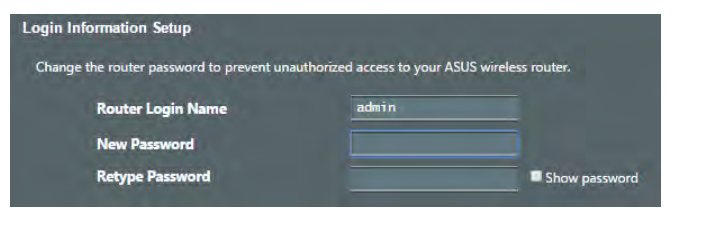

25

APAC15721\_RT-AX56U\_QSG.indb 25 2019/8/20 14:33:40

**Bahasa Indonesia**

 **b. Konfigurasi Aplikasi**

 **Untuk mengkonfigurasi router melalui perangkat bergerak, download Aplikasi ASUS Router.**

- t **Aktifkan Wi-Fi di perangkat bergerak, lalu sambungkan ke jaringan RT-AX56U.**
- t **Ikuti petunjuk pada Aplikasi ASUS Router untuk menyelesaikan konfigurasi**.

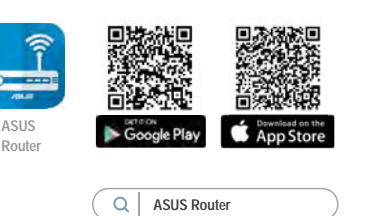

### **Menyimpan pengaturan router nirkabel**

**t \*** Ingat pengaturan nirkabel setelah Anda menyelesaikan konfigurasi router.

◈

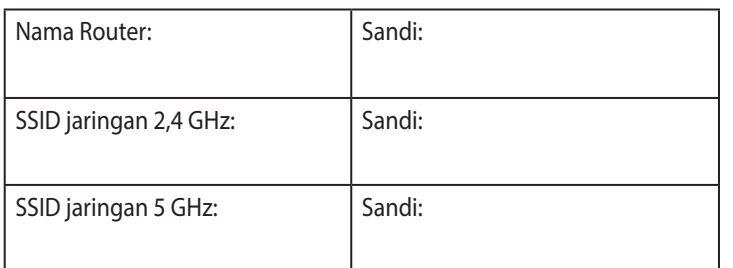

## **Tanya Jawab**

- 1. Di mana saya dapat memperoleh informasi lengkap tentang router nirkabel?
	- . Situs tanya jawab online: https://www.asus.com/support/faq
	- Situs Dukungan Teknis: https://www.asus.com/support
	- Hotline Pelanggan: Lihat Hotline Dukungan dalam Panduan Tambahan
	- . Anda dapat memperoleh panduan pengguna secara online di https://www.asus.com/support

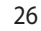

APAC15721\_RT-AX56U\_QSG.indb 26 2019/8/20 14:33:41

 $\bigoplus$ 

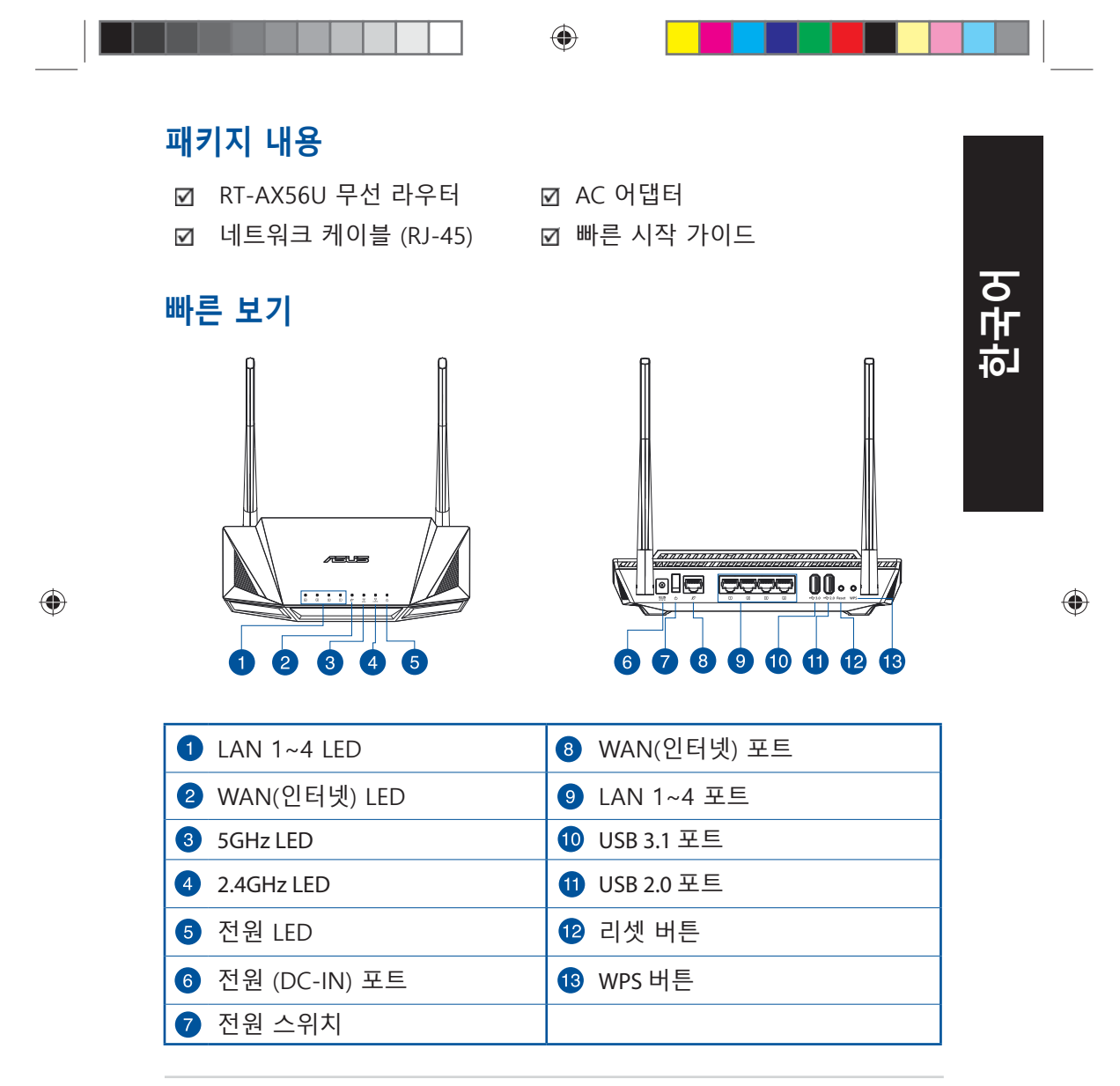

27

APAC15721\_RT-AX56U\_QSG.indb 27 2019/8/20 14:33:42

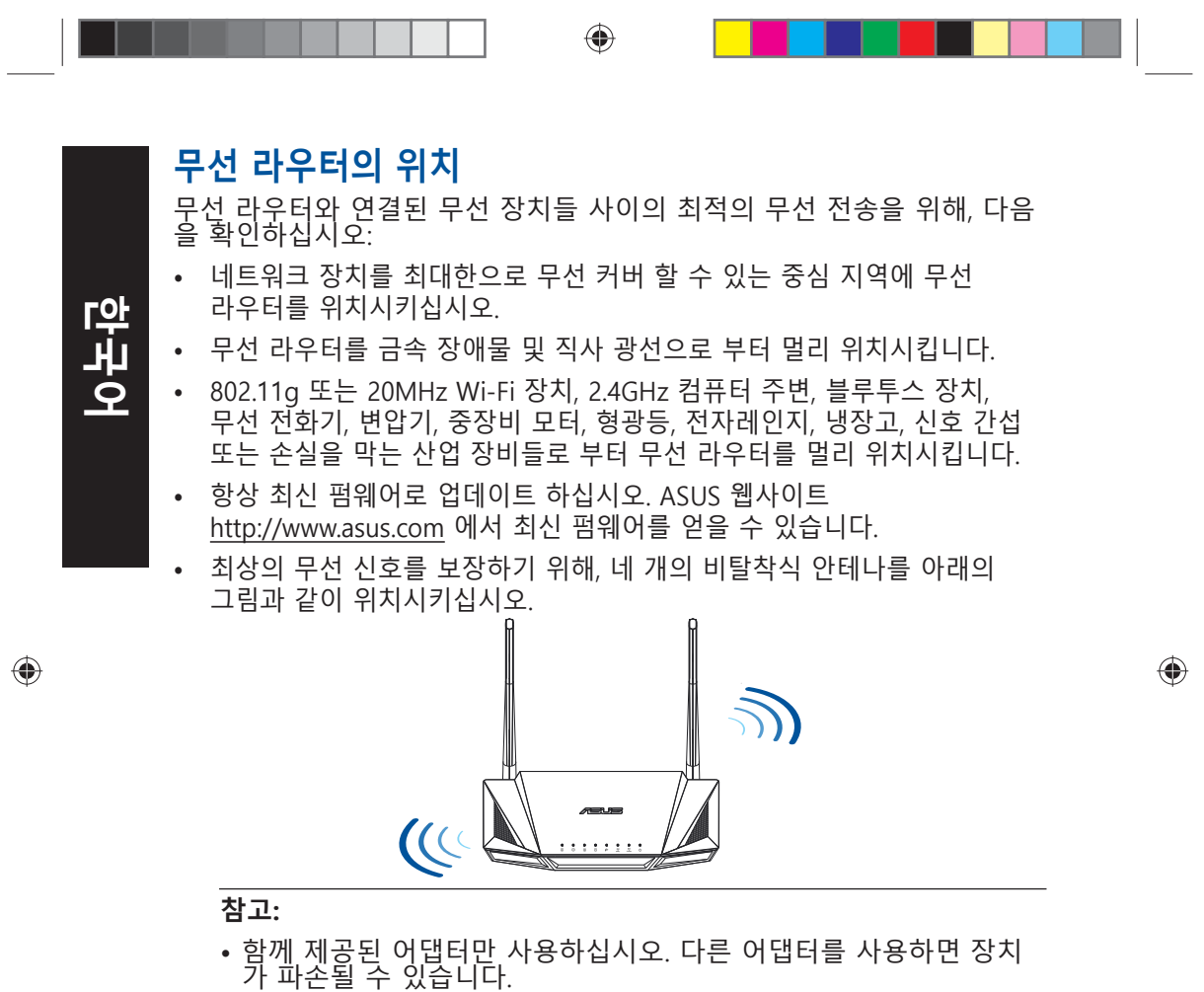

• 사양:

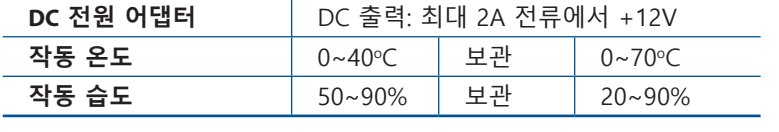

#### 28

APAC15721\_RT-AX56U\_QSG.indb 28 2019/8/20 14:33:43

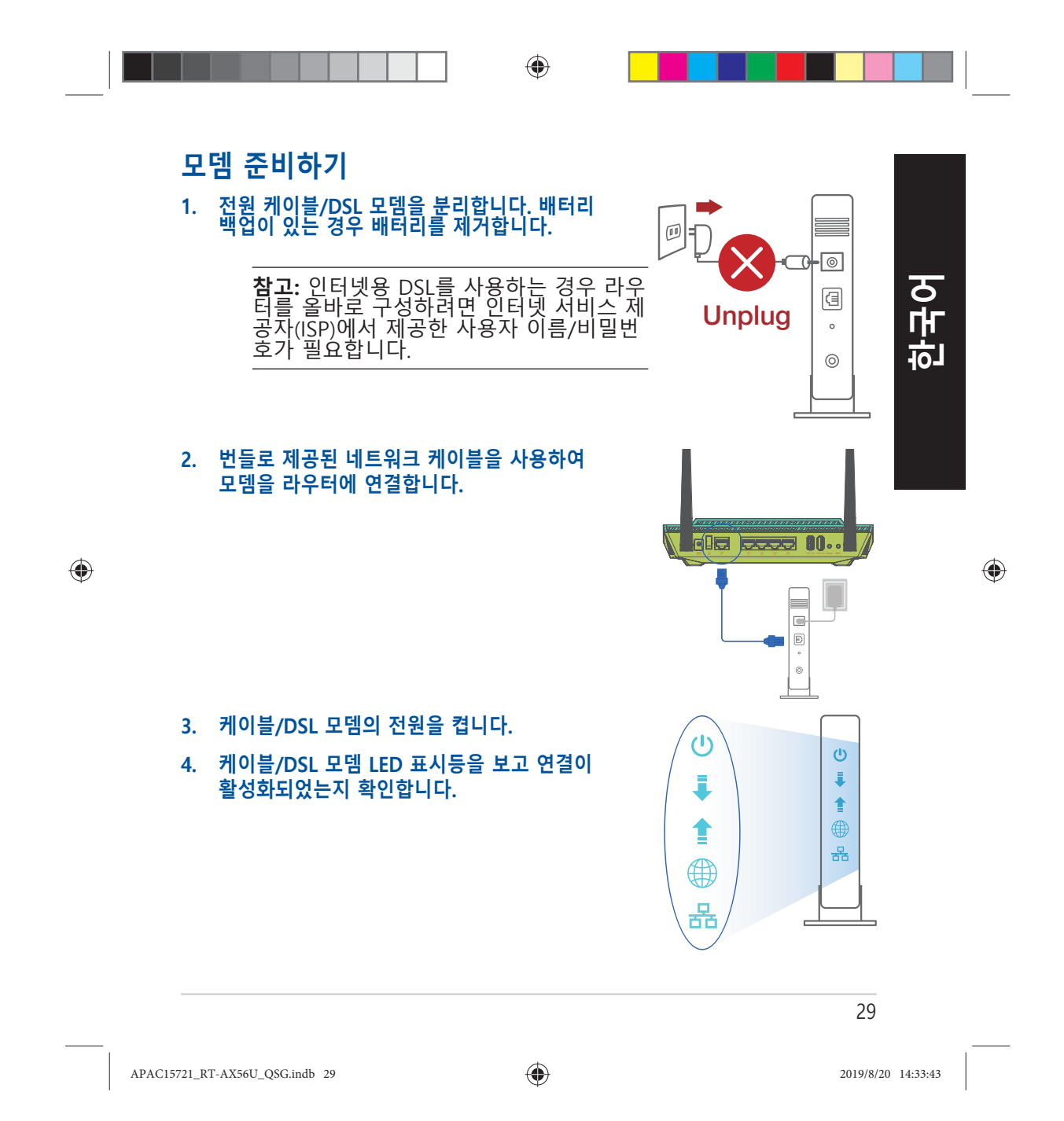

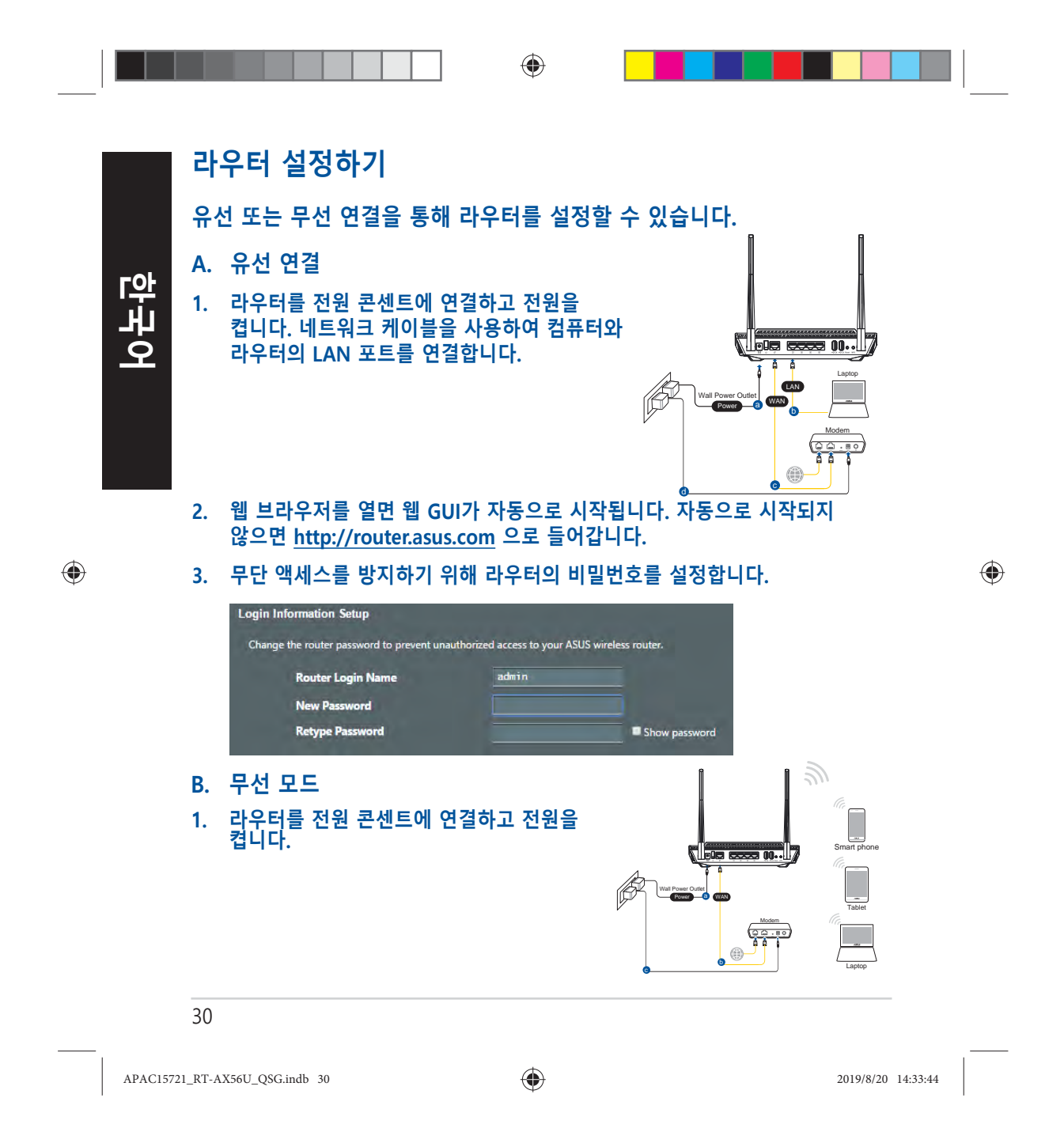

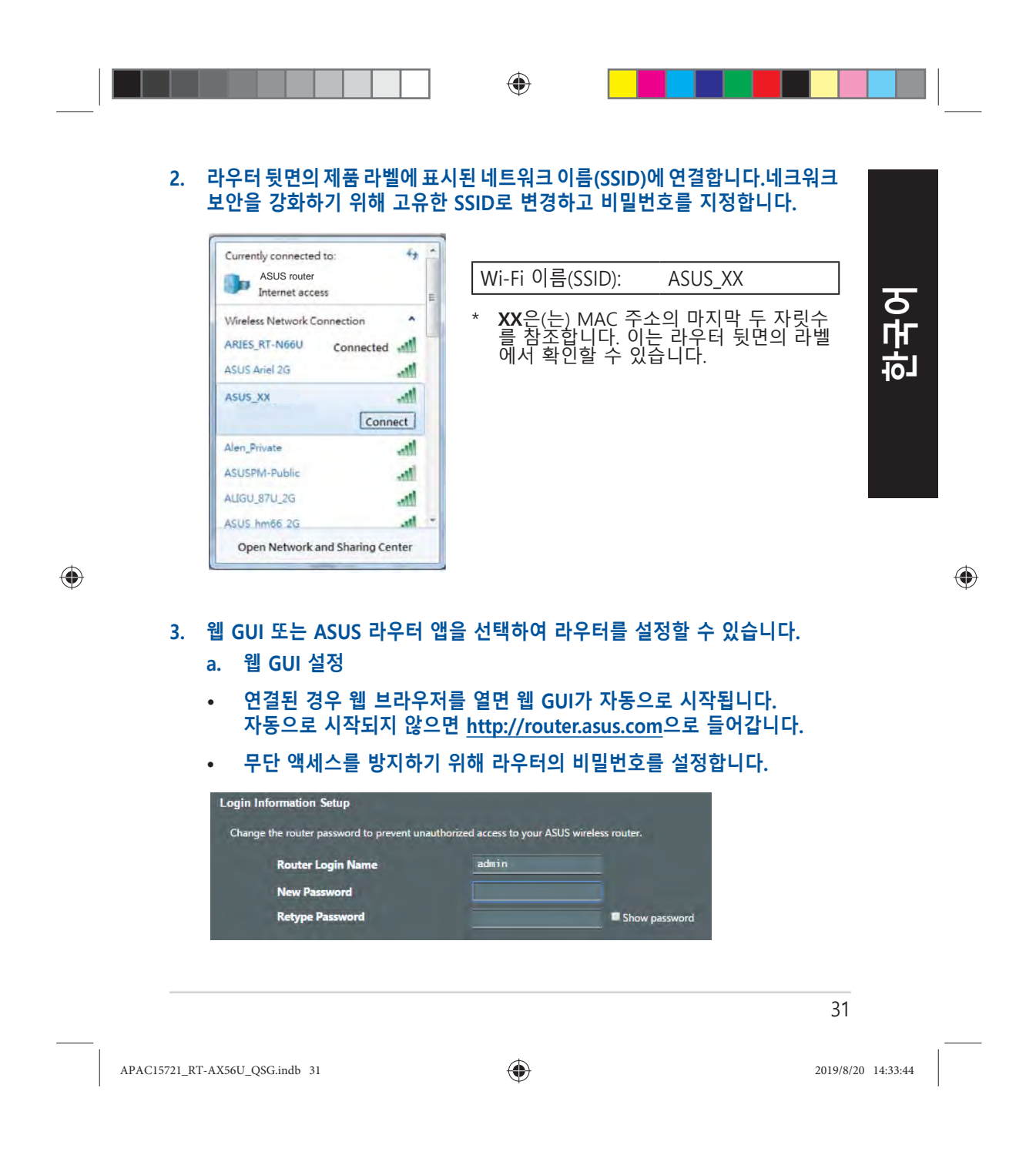

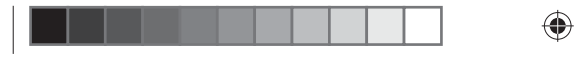

### **b.** 앱 설정

한국어

◈

 $ASUS$  라우터 앱을 다운로드하여 모바일  $\overline{O}$ 장치를 통해 라우터를 설정합니다.

- 모바일 장치에서 Wi-Fi를 켜고 RT-**AX56U 의 네트워크에 연결합니다.**
- ASUS 라우터 앱 설정 지침을 따라 설정을 완료합니다.

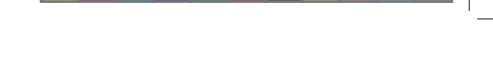

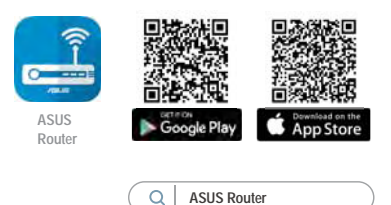

### **무선 라우터 설정 기억하기**

**라우터 설정을 완료할 때 무선 설정을 기억해두십시오.** 

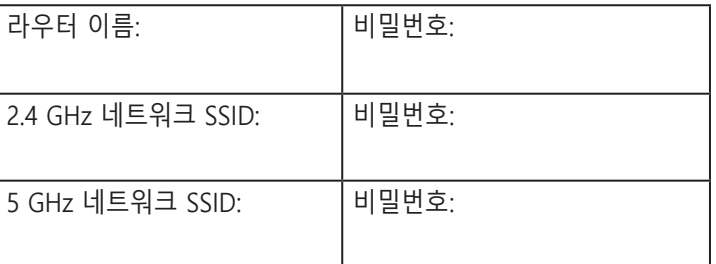

# 자주 묻는 질문 (FAQs)

1. 무선 라우터에 관한 더 자세한 정보는 어디에서 찾을 수 있습니까?

- 온라인 FAQ 사이트: https://www.asus.com/support/faq
- 기술 지원 사이트: https://www.asus.com/support
- 고객 핫라인: 빠른 시작 안내서 내의 지원 핫라인을 참조하십시오.
- https://www.asus.com/support 에서 온라인으로 사용 설명서를 다운로드할 수 있습니다.

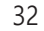

APAC15721\_RT-AX56U\_QSG.indb 32 2019/8/20 14:33:44

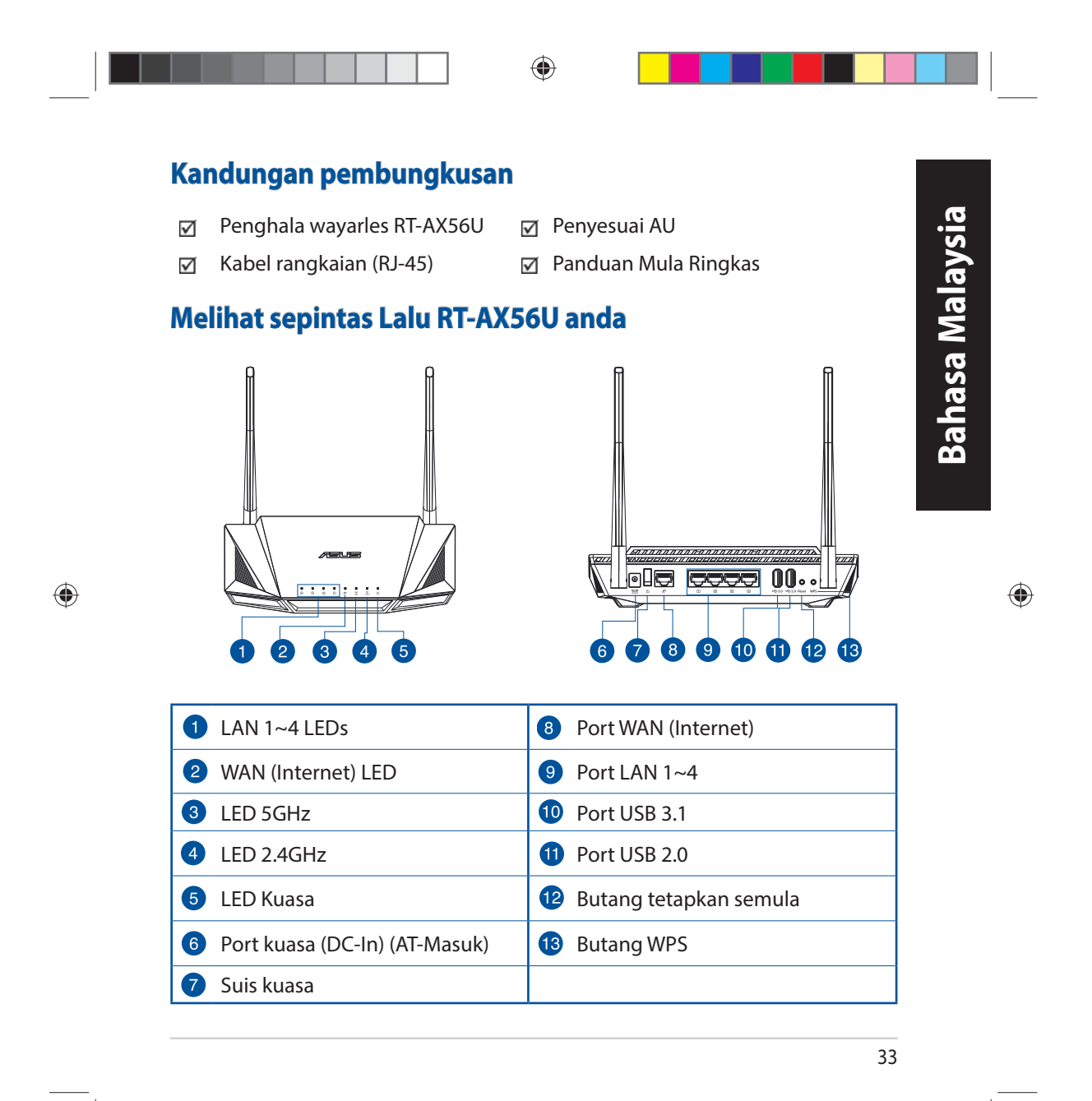

APAC15721\_RT-AX56U\_QSG.indb 33 2019/8/20 14:33:46

### **Meletakkan penghala wayarles anda**

Untuk penghantaran wayarles optimum antara penghala wayarles dan peranti wayarles yang bersambung, pastikan anda:

- Letakkan penghala wayarles dalam kawasan terpusat untuk liputan wayarles maksimum untuk peranti rangkaian.
- Pastikan penghala wayarles jauh daripada penghalang logam dan jauh daripada cahaya matahari langsung.
- Pastikan penghala wayarles jauh daripada peranti Wi-Fi 802.11g atau 20MHz sahaja, 2.4GHZ persisian komputer, peranti Bluetooth, telefon kordles, pengubah, motor Liven Breakthart Here, person and the control of person in the comparison, in the control of the control of the<br>tugas berat, lampu kalimantang, ketuhar gelombang mikro, peti sejuk, dan peralatan industri lain untuk mengelakkan gangguan atau kehilangan isyarat.
- Sentiasa kemas kini perisian tegar terkini. Lawati tapak web ASUS di **http://www.asus.com** untuk mendapatkan kemas kini perisian tegar terkini.
- Untuk memastikan isyarat wayarles terbaik, sesuaikan 4 antena tidak boleh tanggal seperti yang ditunjukkan dalam rajah di bawah.

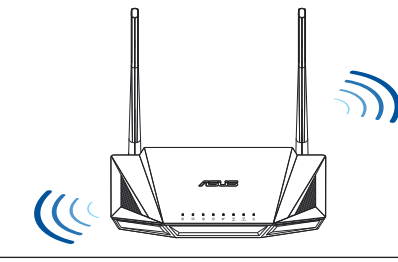

#### **NOTA:**

- Hanya guna adapter yang disertakan bersama pakej anda. Menggunakan adapter lain boleh merosakkan peranti.
- t **Spesifikasi:**

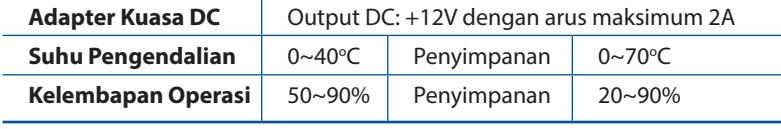

#### 34

APAC15721\_RT-AX56U\_QSG.indb 34 2019/8/20 14:33:46

◈

Bahasa Malaysia **Bahasa Malaysia**

 $\bigoplus$ 

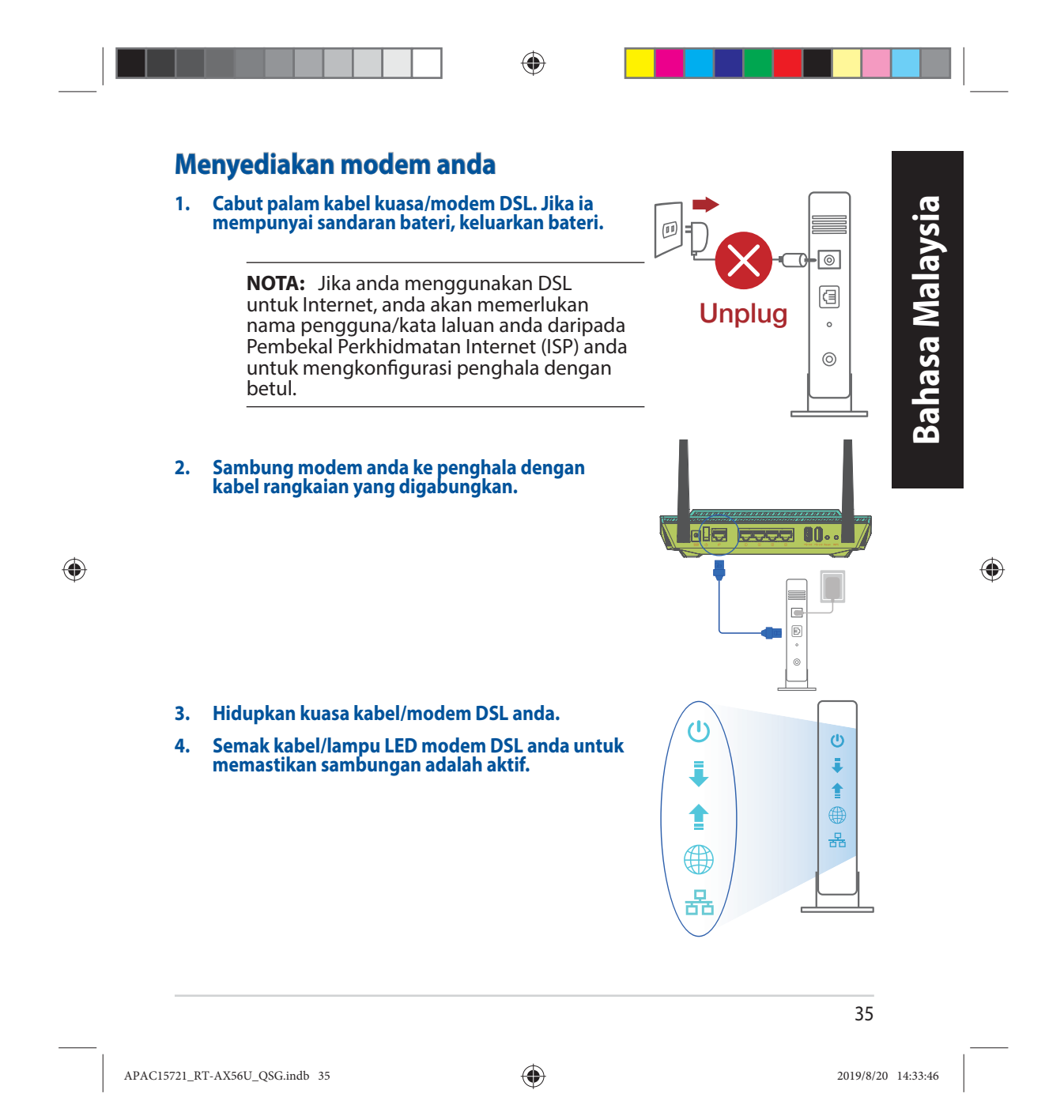

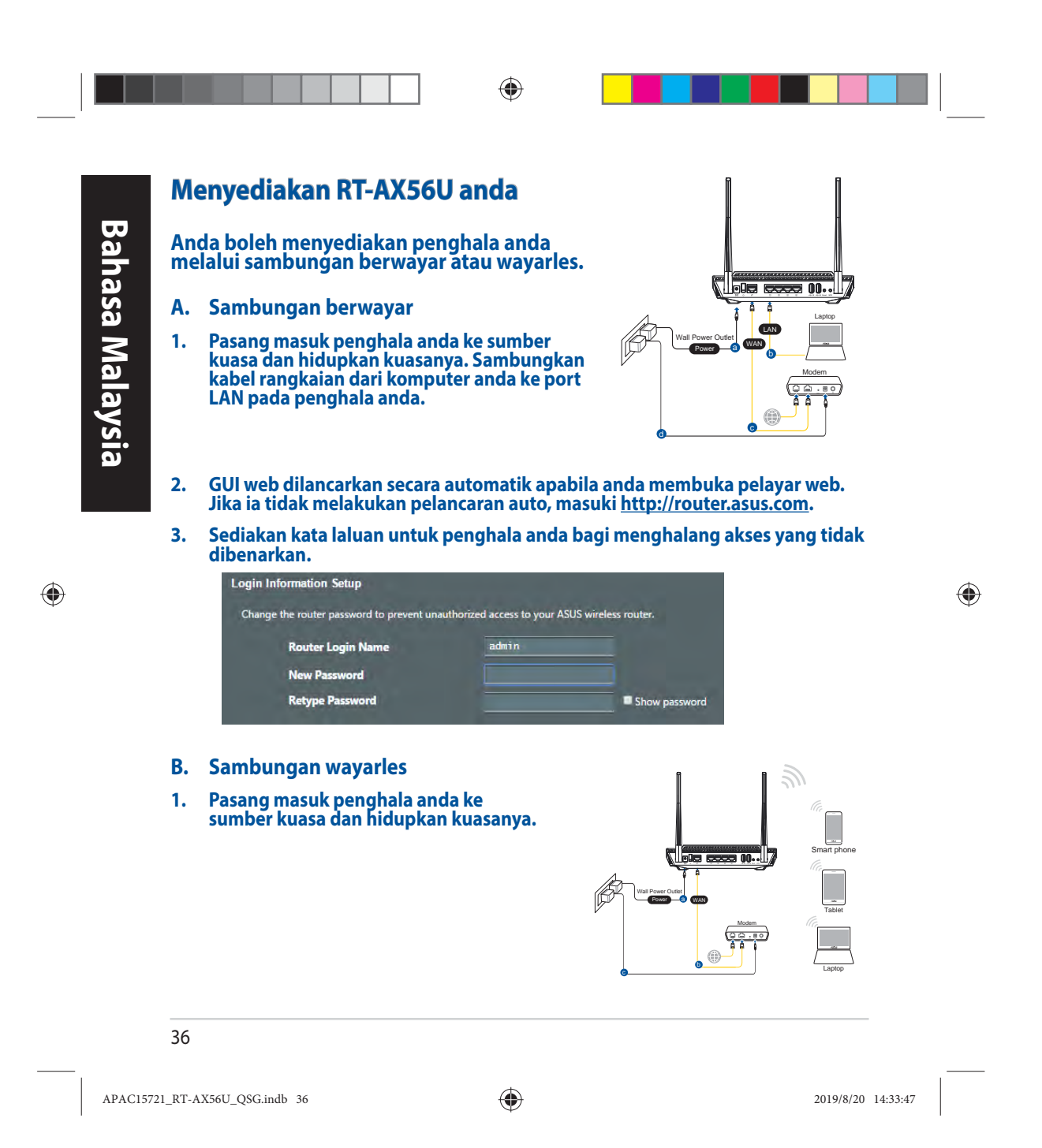

**2. Sambung ke nama rangkaian (SSID) yang ditunjukkan pada label produk di bahagian belakang penghala. Untuk keselamatan rangkaian yang lebih baik, ubah ke SSID unik dan berikan kata laluan.**

◈

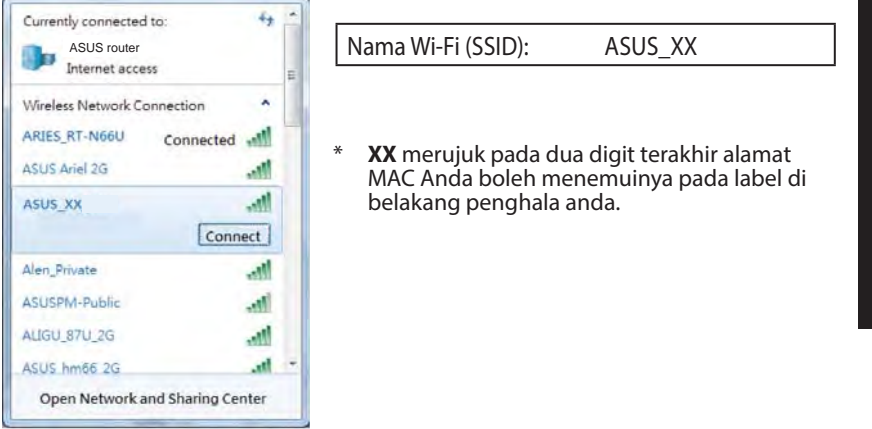

◈

- **3. Anda boleh memilih sama ada GUI web atau aplikasi Penghala ASUS untuk menyediakan penghala anda.**
	- **a. Penyediaan GUI Web**
- t **GUI web dilancarkan secara automatik apabila anda membuka pelayar web. Jika ia tidak melakukan pelancaran auto, masuki http://router.asus. com.**
	- t **Sediakan kata laluan untuk penghala anda bagi menghalang akses yang tidak dibenarkan.**

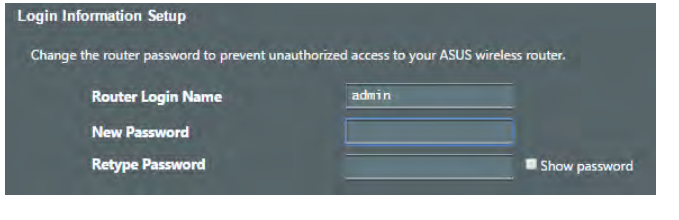

37

APAC15721\_RT-AX56U\_QSG.indb 37 2019/8/20 14:33:47

**Bahasa Malaysia**

◈

Bahasa Malaysia

 **b. Penyediaan Aplikasi**

 **Muat turun Aplikasi Penghala ASUS untuk menyediakan penghala anda melalui peranti mudah alih anda. ASUS Router**

- t **Hidupkan Wi-Fi pada peranti mudah alih anda dan sambung ke rangkaian RT-AX56U anda.**
- t **Ikuti arahan penyediaan Aplikasi Penghala ASUS untuk melengkapkan penyediaan.**
- **Mengingati tetapan penghala wayarles anda**
- **t \*** Ingat tetapan wayarles anda apabila anda melengkapkan penyediaan penghala.

◈

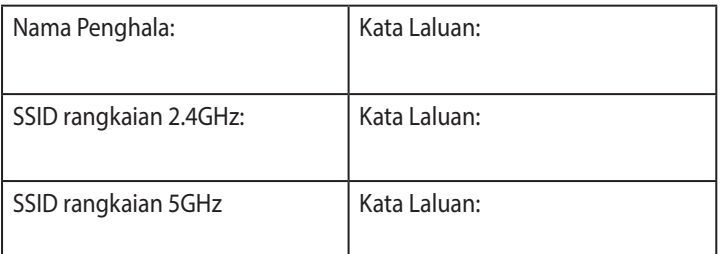

## **Soalan Lazim (FAQ)**

- 1. Di manakah saya boleh mendapatkan maklumat lanjut mengenai penghala tanpa wayar?
	- . Tapak FAQ dalam talian: https://www.asus.com/support/faq
	- · Tapak Sokongan Teknikal:https://www.asus.com/support
	- Hotline Pelanggan: Rujuk Hotline Sokongan dalam Panduan Mula Pantas ini
	- . Anda boleh mendapatkan manual pengguna dalam talian di https://www.asus.com/support

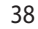

**Bahasa Malaysia**

 $\bigoplus$ 

Bahasa Malaysia

APAC15721\_RT-AX56U\_QSG.indb 38 2019/8/20 14:33:48

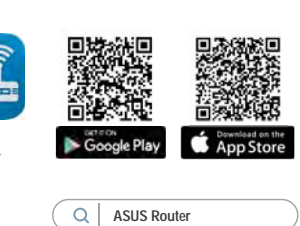

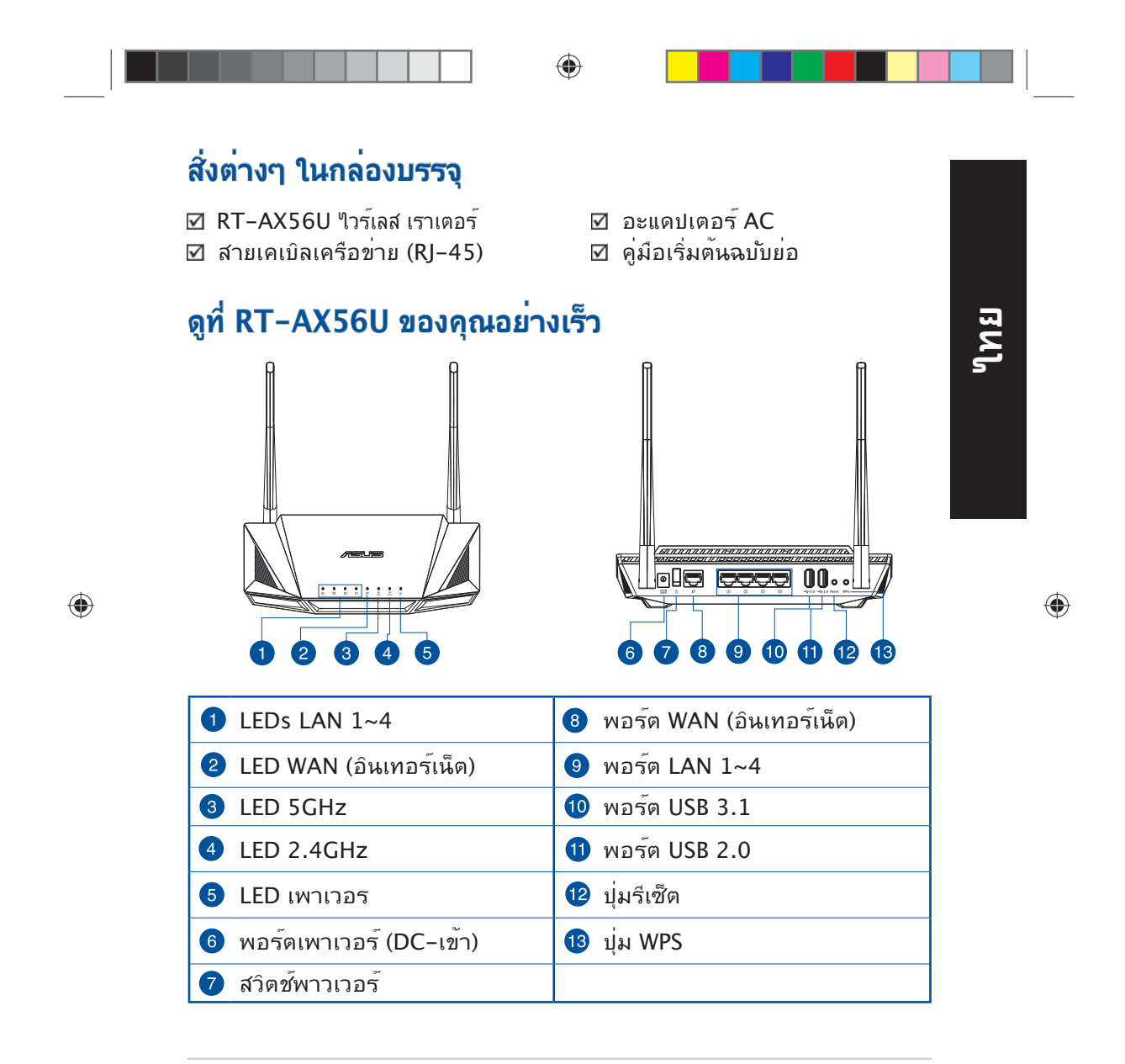

39

APAC15721\_RT-AX56U\_QSG.indb 39

◈

2019/8/20 14:33:49

◈ ึการวางตำแหน่ง"เวร์เลส เราเตอร์ของคุณ ้เพื่อให้การรับส่งสัญญาณใร้สายระหว่างใวร์เลสเราเตอร์ และอุปกรณ์เครือข่าย ้ที่เชื่อมต่ออยู่มีคุณภาพดีที่สุด ให้แน่ใจว่าคุณ: ้วางใวร์เลสเราเตอร์ในบริเวณศนย์กลาง เพื่อให้ครอบคลมพื้นที่ใร้สายมาก  $\bullet$ ที่สุดสำหรับอุปกรณ์เครือข่าย **ENJ** ำวงอุปกรณ์ให้ห่างจากวัตถุขวางกั้นที่เป็นโลหะ และใม่ให้ถูกแสงแดดโดยตรง วางอุปกรณ์ให้ห่างจากอุปกรณ์ Wi-Fi 802.11g หรือ 20MHz, อุปกรณ์ต่อ ี พ่วงคอมพิวเตอร์ 2.4G้Hz, อุปกรณ์บลูทูธ, โทรศ*ั*พท์ใร้สาย, หม้อแปลง, <sub>"</sub> ุ่มอเตอร์พลังงานสูง, แสงฟลูออเรสเซนต์, เตาใมโครเวฟ, ตู้เย็น และอุปกรณ์ ้อุตสาหกรรมอื่นๆ เพื่อบ้องกันสัญญาณรบกวน หรือสัญญาณสูญหาย ิอัพเดตใบเป็นเฟิร์มแวร์ล่าสุดเสมอ เยี่ยมชมเว็บใชต*์* ASUS ที่ http://www.asus.com เพื่อรับอัพเดตเฟิร์มแวร์ล่าสัด ้ เพื่อให้มั่นใจถึงสัญญาณ"เร้สายที่ดีที่สุด ให้ปรับทิศทางเสาอากาศที่สามารถ  $\bullet$ ี ถอดใม่ใด 4 อัน ใันลักษณะที่แสดงในภาพด้านล่าง หมายเหตุ

- ใช้เฉพาะอะแดปเตอร์ที่มาพร้อมกับแพคเกจของคุณเท่านั้น การใช้อะ แดปเตอร์อี๋นอาจทำให้อุปกรณ์เสียหาย
- ∙ ข้อมลจำเพาะ:

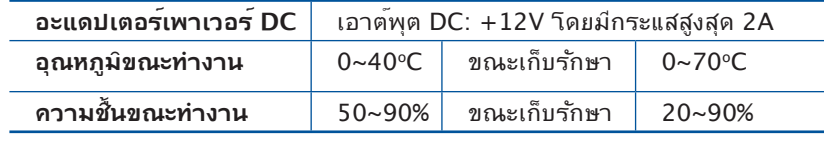

40

 $\bigoplus$ 

APAC15721\_RT-AX56U\_QSG.indb 40

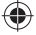

2019/8/20 14:33:49

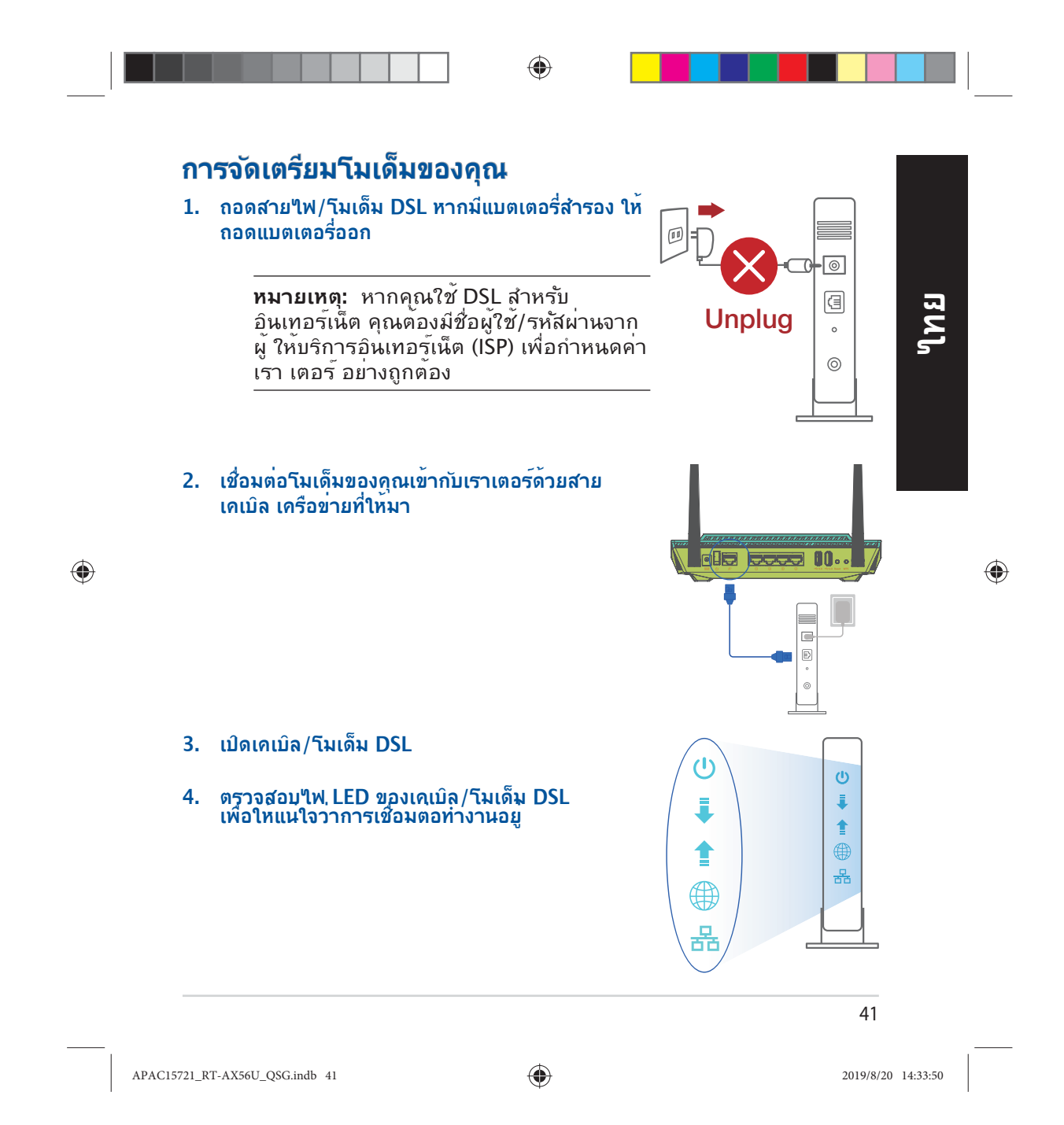

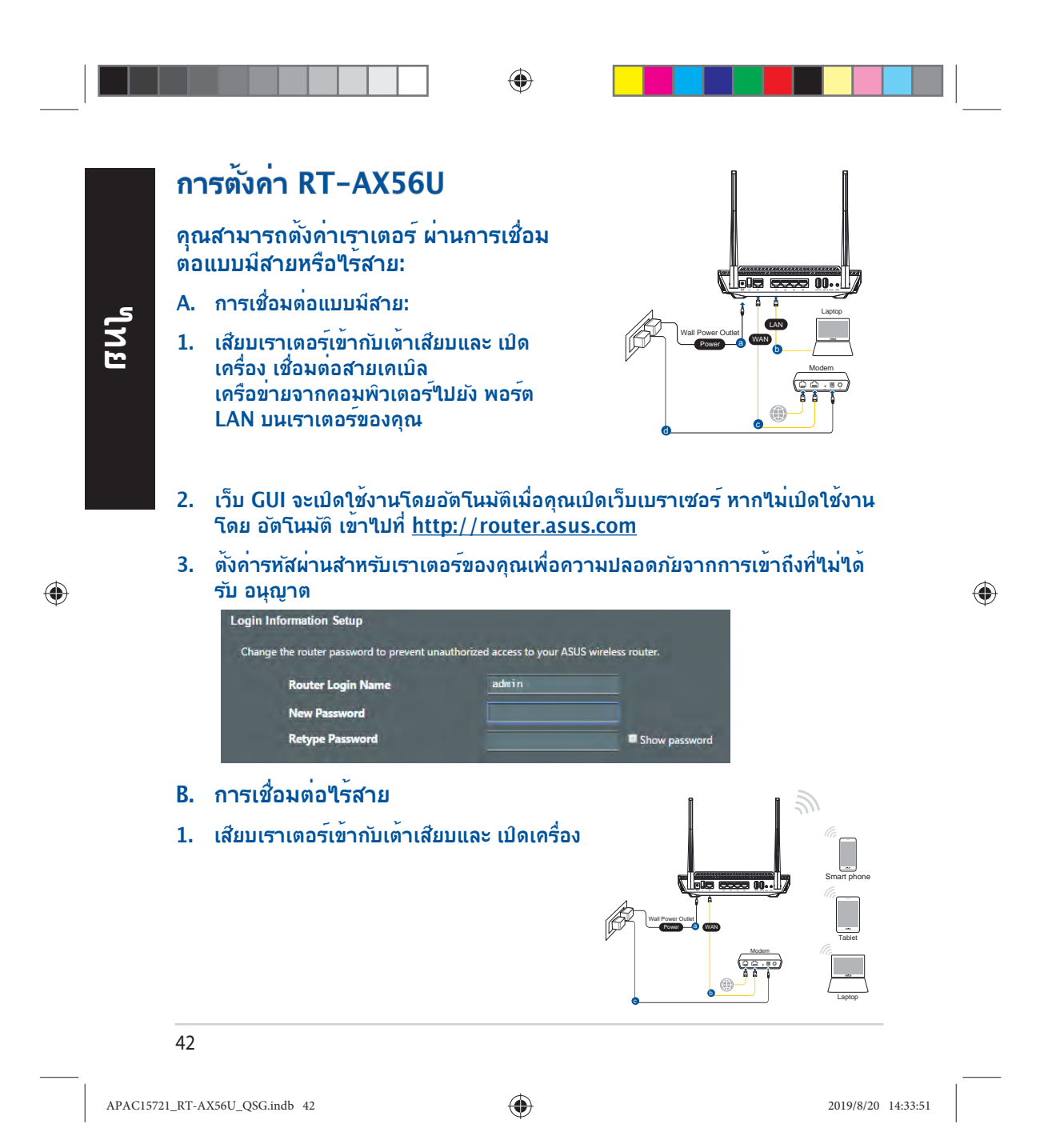

2. เชื่อมต่อกับชื่อเครือข**่าย (SSID) ที่แสดงบนฉลากผลิตภัณฑ์ที่ด**้านหลังของเราเตอร*์* ้<br>เพื่อการรักษาความปลอดภัยของเครือข่ายที่ดีกว่า เปลี่ยนเป็น SSID ้ที่มีลักษณะเฉพาะและกำหนดรหัสผ่าน

◈

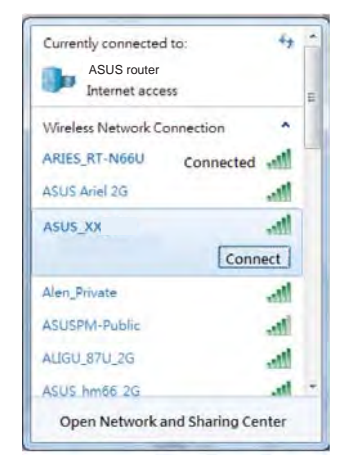

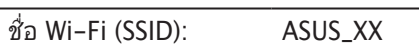

 $\mathbf{R}$  $XX$  หมายถึงตัวเลขสองหลักสุดท้ายของ MAC 

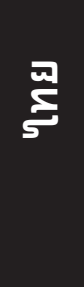

◈

⊕

- 3. คุณสามารถเลือกเว็บ GUI หรือแอป ASUS Router เพื่อตั้งค่าเราเตอร์ของคุณ
	- ้ตั้งค่าผ**่านเว็บ GUI**  $a.$
	- ู้เมื่อเชื่อมต่อแล**้ว เว็บ GUI จะเปิดใช**้งานโดยอัตโนมัติเมื่อคุณเปิดเว็บเบรา  $\bullet$ เชอร์ หากใม่เปิดใช้งานโดยอัตโนมัติ เข้าใปที่ http://router.asus.com
	- ้ตั้งค่ารหัสผ่านสำหรับเราเตอร์ของคุณเพื่อความปลอดภัยจากการเข้าถึงที่ใม  $\bullet$ ู้ใด้รับอนุญาต

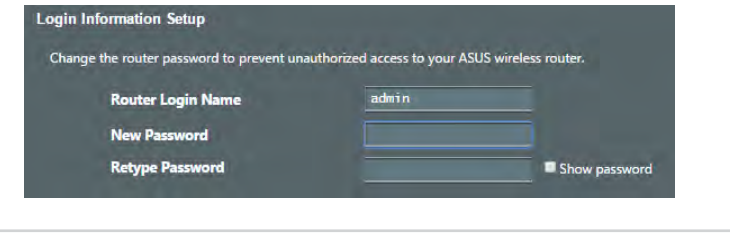

43

APAC15721\_RT-AX56U\_QSG.indb 43

◈

2019/8/20 14:33:51

้ตั้งค่าผ่านแอป **.** 

ิดาวน์โหลดแอป ASUS Router เพื่อตั้งค่าเรา<br>เตอร์ผ่านอุปกรณเคลื่อนที่  $\overline{a}$ 

- เปิด Wi-Fi บนอุปกรณ์เคลื่อนที่ของคุณ<br>และเชื่อมตอกับเครือข่ายของ RT-<br>AX56U  $\bullet$
- ปฏิบัติตามคำแนะนำการตั้งค่าแอป ASUS<br>Router เพื่อทำการตั้งค่าให้สมบูรณ์  $\bullet$

# ิการจดจำการตั้งค่าเราเตอร์ใร้สาย

ิจดจำการตั้งค่าใร้สายของคุณเมื่อคุณเสร็จสิ้นการตั้งค่าเราเตอร์  $\bullet$ 

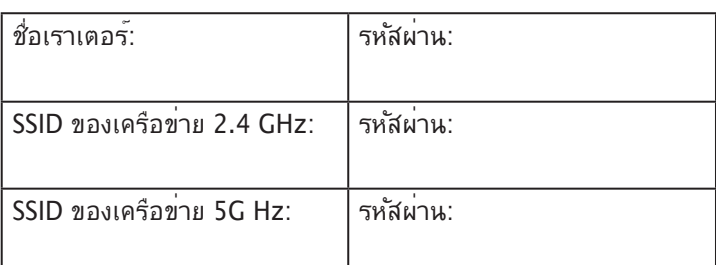

◈

# ้คำถามที่ถามบ่อย

1. สามารถหาข้อมูลเพิ่มเติมเกี่ยวกับเราเตอร์แบบใร้สายใด้จากที่ใหน?

- "เชต์ FAQ ออน"เลน์: https://www.asus.com/support/faq
- ีใชต์สนับสนุนด้านเทคนิค: https://www.asus.com/support  $\bullet$
- สายด่วนบริการลูกค้า:ดูที่หัวข้อสายด่วนบริการในคู่มือเริ่มต้นอย่างรวดเร็ว  $\bullet$ นี้
- คุณสามารถขอร*ั*บคู่มือผู้ใช้ออน<sup>ู</sup>เลน<sup>์</sup>เค*ที่*<br><u>https://www.asus.com/support</u>  $\bullet$
- 44

**GMJ** 

⊕

APAC15721\_RT-AX56U\_QSG.indb 44

◈

2019/8/20 14:33:51

◈

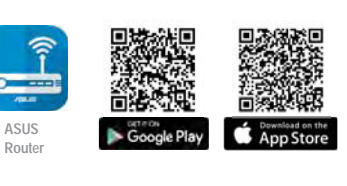

ASUS Router

 $\overline{\mathsf{a}}$ 

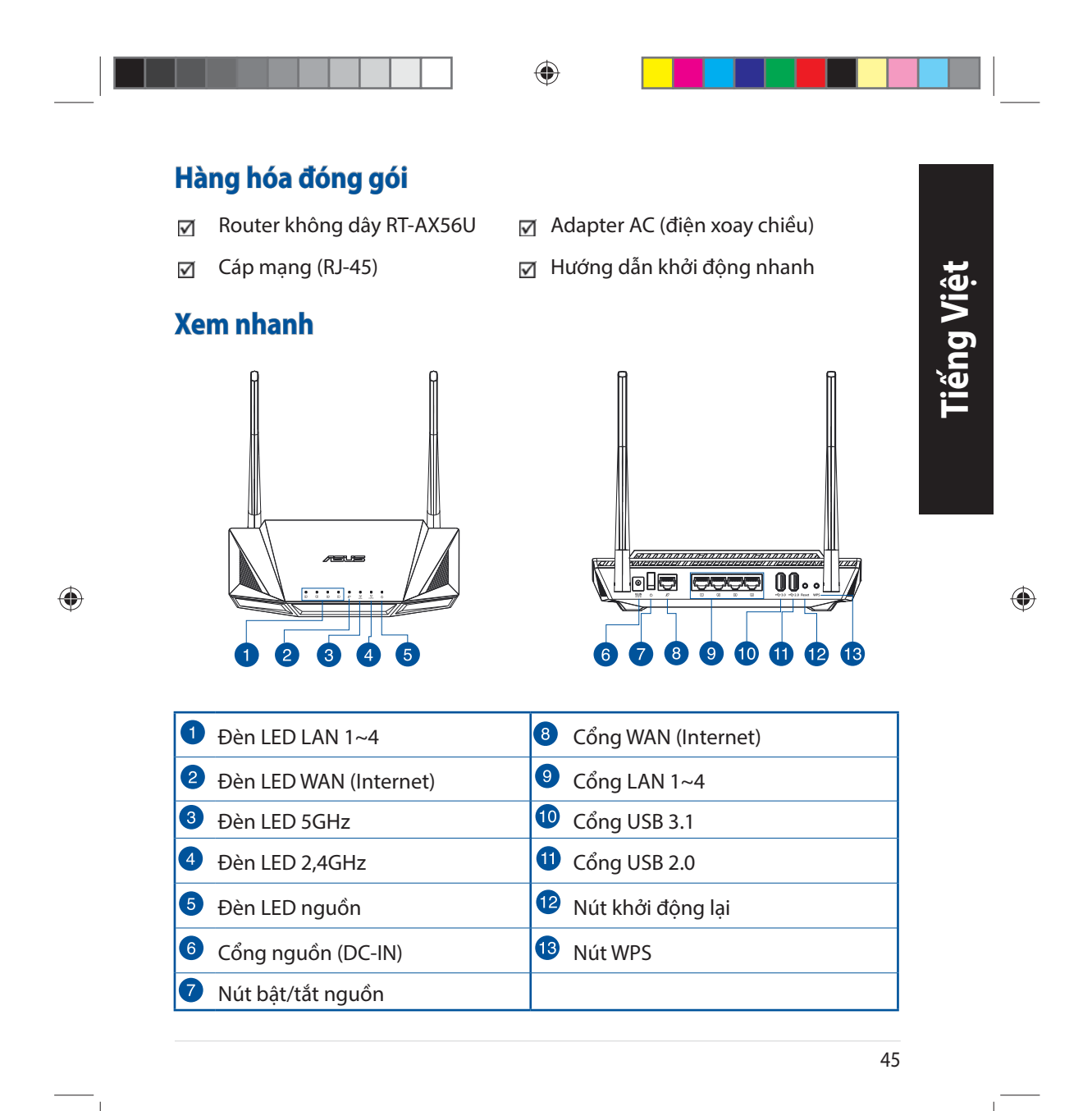

APAC15721\_RT-AX56U\_QSG.indb 45 2019/8/20 14:33:52

# **Bố trí router không dây**

Để truyền tín hiệu không dây tối ưu giữa router không dây và các thiết bị mạng vừa kết nối, đảm bảo bạn:

- Đặt router không dây ở khu vực trung tâm có pham vi phủ sóng không dây tối đa dành cho các thiết bị mạng.
- Đặt thiết bị cách xa các vật cản kim loại và ánh sáng mặt trời trực tiếp.
- Đặt thiết bị cách xa các thiết bị Wi-Fi 802.11g hoặc 20MHz, thiết bị ngoại vị máy tính 2,4GHz, thiết bị Bluetooth, điện thoại di động, máy biến áp, động cơ công suất cao, ánh sáng huỳnh quang, lò vi sóng, tủ lạnh và các thiết bị công nghiệp khác để phòng tránh nhiễu hoặc mất tín hiệu.
- · Luôn cập nhật bằng firmware mới nhất. Truy cập trang web ASUS tại http://www.asus.com để tải các cập nhật firmware mới nhất.
- Để đảm bảo tín hiêu không dây tối ưu, hãy định hướng 4 ăngten có không thể tháo rời như minh hoa trong bảng vẽ dưới đây.

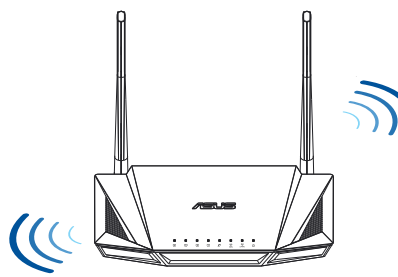

#### **LƯU Ý:**

· Chỉ nên sử dụng adapter kèm theo gói sản phẩm của bạn. Sử dụng các adapter khác có thể làm hỏng thiết bị.

### **• Thông số kỹ thuật:**

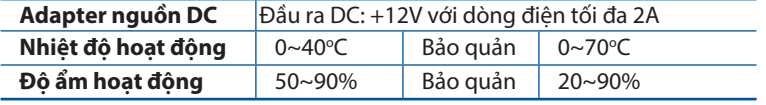

#### 46

**Tiếng Việt**

 $\bigoplus$ 

APAC15721\_RT-AX56U\_QSG.indb 46 2019/8/20 14:33:53

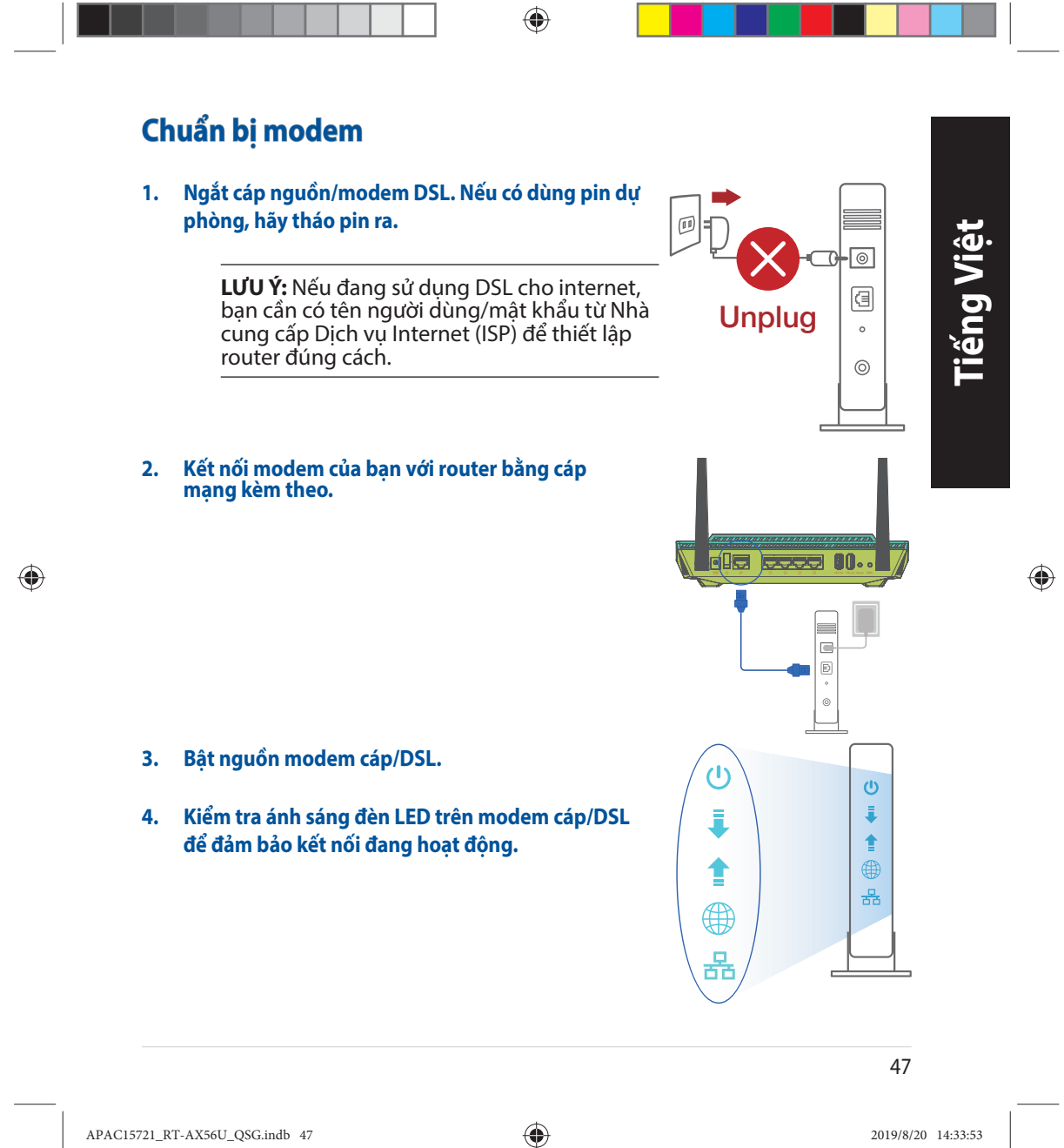

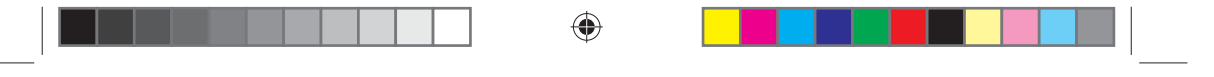

# **Thiết lập RT-AX56U**

Để thiết lập router qua kết nối có dây hoặc **không dây.** 

**A. Kết nối có dây** 

**Tiếng Việt**

◈

1. Cắm router vào ổ cắm điện và bật nguồn router. Cắm cáp mạng từ máy tính vào cổng LAN trên router.

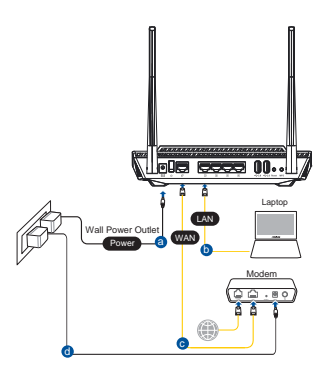

- 2. GUI (giao diện người dùng đồ họa) web sẽ tự động bật lên khi bạn mở trình duyệt web. Nếu nó không tự động bật lên, hãy nhập http://router.asus.com.
- 3. Thiết lập mật khẩu cho router để ngăn chặn truy cập trái phép.

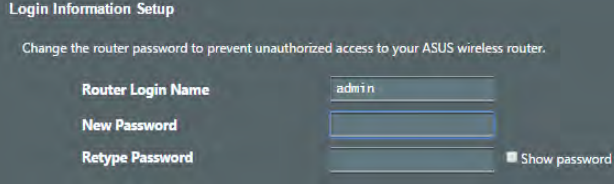

### **B. Kết nối mạng không dây**

1. Cắm router vào ổ cắm điện và bật **nguồn router.** 

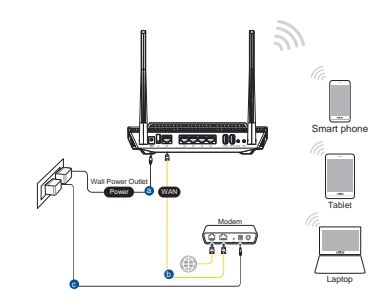

48

APAC15721\_RT-AX56U\_QSG.indb 48 2019/8/20 14:33:54

Kết nối với tên mạng (SSID) in trên nhãn sản phẩm ở phía sau router. Để bảo<br>mật mạng tốt hơn, hãy đổi sang SSID duy nhất và gán một mật khẩu.  $2.$ 

◈

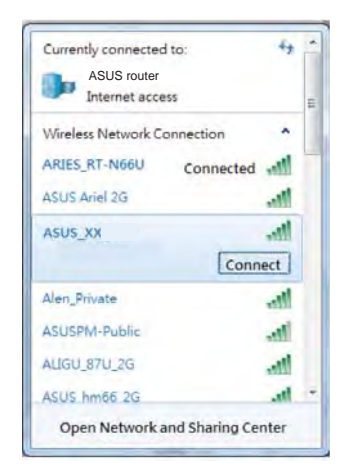

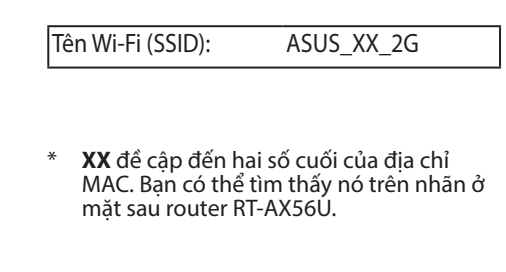

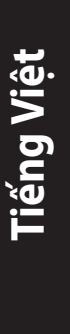

◈

◈

- 3. Bạn có thể chọn Web GUI hoặc ứng dụng ASUS Router để thiết lập router. a. Thiết lập Web GUI
	- Một khi đã kết nối, GUI web sẽ tư động bật lên khi bạn mở trình duyệt<br>web. Nếu nó không tự động bật lên, hãy nhập <u>http://router.asus.com</u>.  $\ddot{\phantom{a}}$
	- Thiết lập mật khẩu cho router để ngăn chặn truy cập trái phép.  $\bullet$

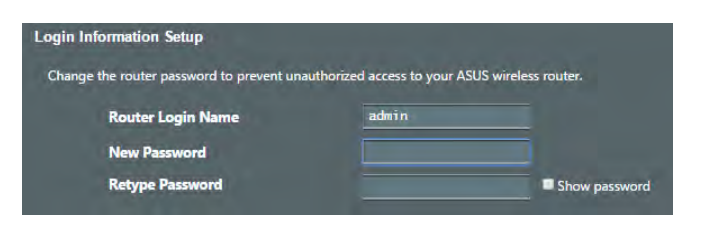

APAC15721\_RT-AX56U\_QSG.indb 49

49

2019/8/20 14:33:54

Thiết lập ứng dụng b.

Tải về Ứng dụng ASUS Router để thiết lập router của bạn qua các thiết bị di<br>động.

- Bật Wi-Fi trên các thiết bị di động<br>của bạn và kết nối với mạng của<br>RT-AX56U.
- Thực hiện theo các hướng dẫn thiết<br>lập Ứng dụng ASUS Router để hoàn<br>tắt quy trình thiết lập.

### Ghi nhớ các cài đặt router không dây của bạn

Ghi nhớ các cài đặt không dây khi ban hoàn tất thiết lập router.  $\ddot{\phantom{0}}$ 

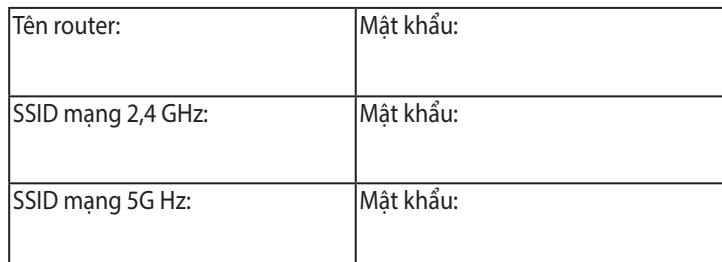

◈

Route

Q | ASUS Router

# Hỏi Đáp

rêng Việt

◈

1. Tôi có thể tìm thêm thông tin về router không dây ở đâu?

- Trang Hỏi Đáp trực tuyến: https://www.asus.com/support/faq  $\bullet$
- Trang hỗ trợ kỹ thuật: https://www.asus.com/support  $\ddot{\phantom{0}}$
- Đường dây nóng khách hàng: Tham khảo phần Đường dây nóng hỗ trợ  $\bullet$ trong Tờ hướng dẫn khởi động nhanh này
- Bạn có thể truy cập sổ hướng dẫn sử dụng trực tuyến tại  $\bullet$ https://www.asus.com/support

#### 50

APAC15721\_RT-AX56U\_QSG.indb 50

◈

2019/8/20 14:33:54

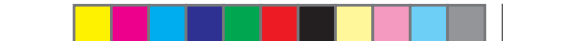

#### **ASUS Recycling/Takeback Services**

ASUS recycling and takeback programs come from our commitment to the highest standards for protecting our environment. We believe in providing solutions for you to be able to responsibly recycle our products, batteries, other components, as well as the packaging materials. Please go to http://csr.asus.com/english/Takeback.htm for the detailed recycling information in different regions.

◈

#### **REACH**

♠

Complying with the REACH (Registration, Evaluation, Authorisation, and Restriction of Chemicals) regulatory framework, we published the chemical substances in our products at ASUS REACH website at http://csr.asus.com/english/REACH.htm

#### **Federal Communications Commission Statement**

This device complies with Part 15 of the FCC Rules. Operation is subject to the following two conditions:

- This device may not cause harmful interference.
- This device must accept any interference received, including interference that may cause undesired operation.

This equipment has been tested and found to comply with the limits for a class B digital device, pursuant to part 15 of the FCC Rules. These limits are designed to provide reasonable protection against harmful interference in a residential installation. This equipment generates, uses and can radiate radio frequency energy and, if not installed and used in accordance with the instructions, may cause harmful interference to radio communications. However, there is no guarantee that interference will not occur

in a particular installation. If this equipment does cause harmful interference to radio or television reception, which can be determined by turning the equipment off and on, the user is encouraged to try to correct the interference by one or more of the following measures:

- Reorient or relocate the receiving antenna.
- Increase the separation between the equipment and receiver.
- Connect the equipment into an outlet on a circuit different from that to which the receiver is connected.
- Consult the dealer or an experienced radio/TV technician for help.

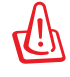

**WARNING!** Any changes or modifications not expressly approved by the party responsible for compliance could void the user's authority to operate the equipment.

APAC15721\_RT-AX56U\_QSG.indb 51 2019/8/20 14:33:55

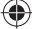

◈

51

#### **Prohibition of Co-location**

This device and its antenna(s) must not be co-located or operating in conjunction with any other antenna or transmitter.

◈

#### **IMPORTANT NOTE:**

**Radiation Exposure Statement:** This equipment complies with FCC radiation exposure limits set forth for an uncontrolled environment. End users must follow the specific operating instructions for satisfying RF exposure compliance. To maintain compliance with FCC exposure compliance requirement, please follow operation instruction as documented in this manual.

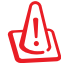

**WARNING!** This equipment must be installed and operated in accordance with provided instructions and the antenna(s) used for this transmitter must be installed to provide a separation distance of at least 24 cm from all persons and must not be co-located or operating in conjunction with any other antenna or transmitter.

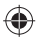

### **KC: Korea Warning Statement**

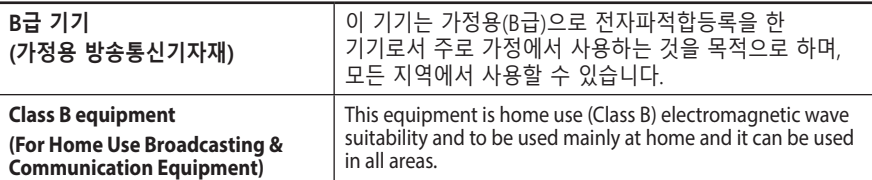

#### **India RoHS**

This product complies with the "India E-Waste (Management) Rules, 2016" and prohibits use of lead, mercury, hexavalent chromium, polybrominated biphenyls(PBBs) and polybrominated diphenyl ethers (PBDEs) in concentrations exceeding 0.1 % by weight in homogenous materials and 0.01 % by weight in homogenous materials for cadmium, except for the exemptions listed in Schedule II of the Rule.

#### 52

APAC15721\_RT-AX56U\_QSG.indb 52 2019/8/20 14:33:55

#### NCC 警語

經型式認證合格之低功率射頻電機,非經許可,公司、商號或使用者均不得擅自變更頻率、加 大功率或變更原設計之特性及功能。 低功率射頻電機之使用不得影響飛航安全及干擾合法通 信;經發現有干擾現象時,應立即停用,並改善至無干擾時方得繼續使用。 前項合法通信,指 依電信法規定作業之無線電通信。 低功率射頻電機須忍受合法通信或工業、科學及醫療用電波 輻射性電機設備之干擾。

#### 「產品之限用物質含有情況」之相關資訊,請參考下表:

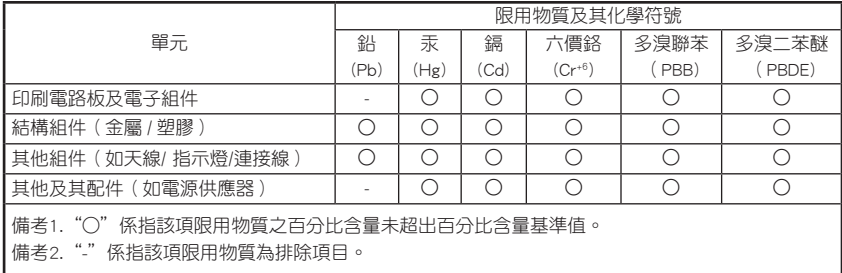

 $\bigoplus$ 

### MPE

本產品電磁波曝露量 (MPE) 標準值 1mW/cm<sup>2 ,</sup>送測產品實測值為 0.48236mW/cm<sup>2</sup> ,建議使用時 至少距離人體 24cm。

#### 安全說明 :

- 請在溫度為0°C (32°F)至40°C (104°F)之間的環境中使用本產品
- 請依照產品上的電源功率貼紙說明使用正確的電源變壓器,如果使用錯誤規格的電源變壓 器有可能會造成內部零件的損壞
- 請勿將產品放置於不平坦或不穩定的表面,若產品的機殼毀損,請聯絡維修服務人員
- 請勿在產品上放置其他物品,請勿將任何物品塞入產品內,以避免引起元件短路或電路損毀
- 請保持機器在乾燥的環境下使用,雨水. 溼氣. 液體等含有礦物質將會腐蝕電子線路,請勿在 雷電天氣下使用數據機.
- 請勿堵塞產品的通風孔,以避免因散熱不良而導致系統過熱.
- 請勿使用破損的電源線,附件或其他周邊產品.
- 如果電源已毀損,請不要嘗試自行修復,請將其交給專業技術服務人員或經銷商來處理
- 為了防止電擊風險,在搬動主機之前,請先將電源線插頭暫時從電源插座上拔除

APAC15721\_RT-AX56U\_QSG.indb 53 2019/8/20 14:33:55

◈

53

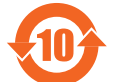

电子电气产品有害物质限制使用标识要求:图中之数字为产品之环保使用期 限。仅指电子电气产品中含有的有害物质不致发生外泄或突变从而对环境造成 污染或對人身、財產造成嚴重損害的期限。

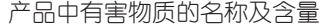

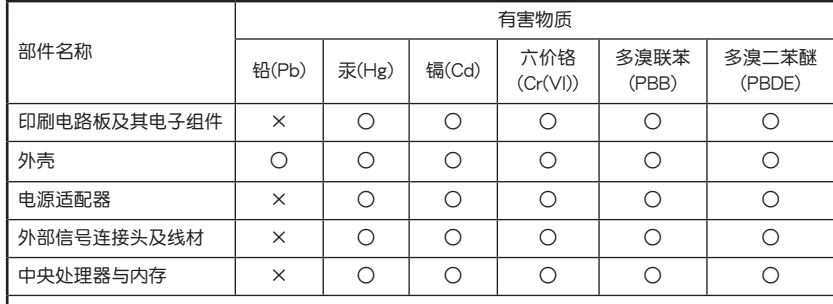

本表格依據 SJ/T 11364 的規定編制。

○: 表示該有害物質在該部件所有均質材料中的含量均在 GB/T 26572 規定的限量要求以下。

 $\times:$ 表示该有害物质至少在该部件的某一均质材料中的含量超出 GB/T 26572 规定的限量要求, 然該部件仍符合歐盟指令 2011/65/EU 的規范。

备注:此产品所标示之环保使用期限,系指在一般正常使用状况下。

安全說明:

 $\bigoplus$ 

- 請在溫度為 0°C (32°F) 至 40°C (104°F) 之間的環境中使用本產品。
- 请依照产品上的电源功率贴纸说明使用正确的电源适配器,如果试用错误规格的电源适配器可能 會造成內部零件的損壞。
- 请勿将产品放置于不平坦或不稳定的表面,若产品的外壳损坏,请联系维修服务人员。
- 请勿在产品上放置其他物品,请勿将任何物品塞入产品内,以避免引起组件短路或电路损坏。
- 请保持机器在干燥的环境下使用,雨水、湿气、液体等含有矿物质会腐蚀电子线路,请勿在雷电 天气下使用調製解調器。
- 请勿堵塞产品的通风孔,以避免因散热不良而导致系统过热。
- 请勿使用破损的电源线、附件或其他周边产品。
- 如果电源已损坏,请不要尝试自行修复,请将其交给专业技术服务人员或经销商来处理。
- 为了防止电击风险,在搬动主机前,请先将电源线插头暂时从电源插座上拔除。

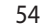

APAC15721\_RT-AX56U\_QSG.indb 54 2019/8/20 14:33:55

技術支持

技术支持

# 华硕的联络信息

華碩電腦(上海)有限公司 ASUSTEK COMPUTER (SHANGHAI) CO., LTD(中國)

#### 市場信息

地址: 上海市闵行区金都路 5077 号 電話:+86-21-54421616 傳真:+86-21-54420088 互聯網:https://www.asus.com.cn/

電話:400-620-6655 電子郵件: https://vip.asus.com/VIP2/ Services/TechQuery?lang=zh-cn

### 華碩電腦公司 ASUSTeK COMPUTER INC.(亞太地區)

#### 市場信息

地址: 台湾台北市北投区立德路 15 号 電話:+886-2-2894-3447 傳真:+886-2-2890-7798 電子郵件:info@asus.com.tw 互聯網:https://www.asus.com/tw

電話:+86-21-38429911 傳真: +86-21-58668722, ext. 9101# 在線支持: https://www.asus.com/tw/ support/

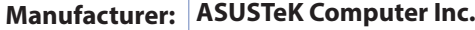

Tel: +886-2-2894-3447

Address: 4F, No. 150, LI-TE RD., PEITOU, TAIPEI 112, TAIWAN 華碩電腦股份有限公司 電話:+886-2-2894-3447 地址:台灣台北市北投區立德路15號

APAC15721\_RT-AX56U\_QSG.indb 55 2019/8/20 14:33:55

◈

55

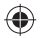

 $\bigoplus$ 

. . .

# **Networks Global Hotline Information**

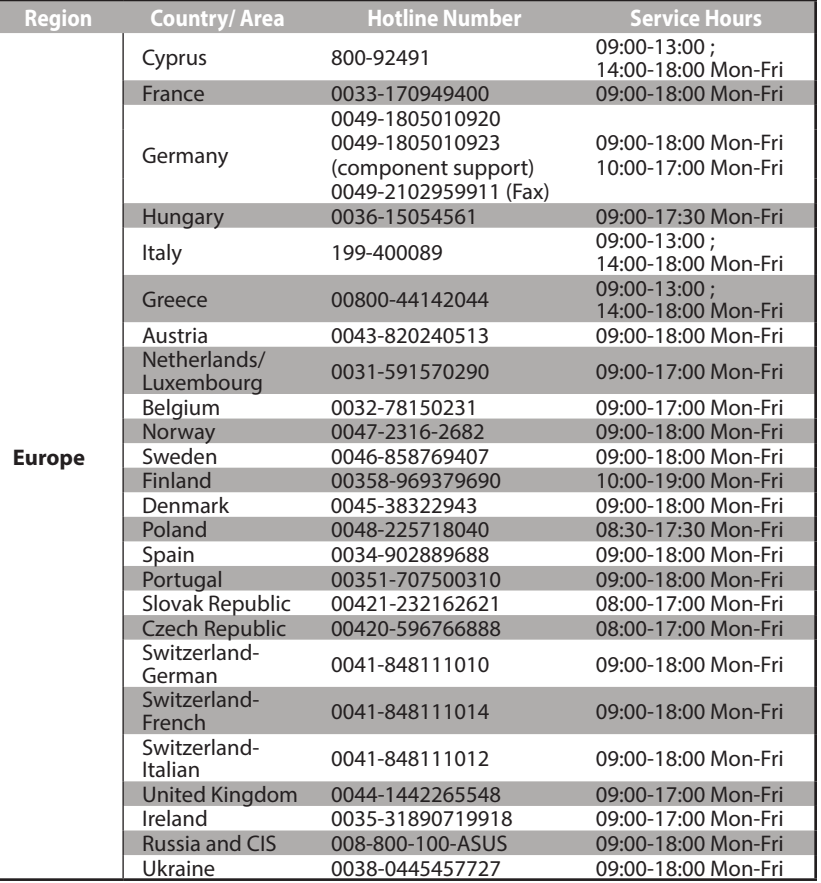

 $\bigoplus$ 

56

APAC15721\_RT-AX56U\_QSG.indb 56 2019/8/20 14:33:55

 $\bigoplus$ 

 $\bigoplus$ 

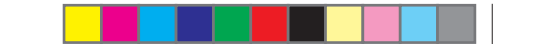

# **Networks Global Hotline Information**

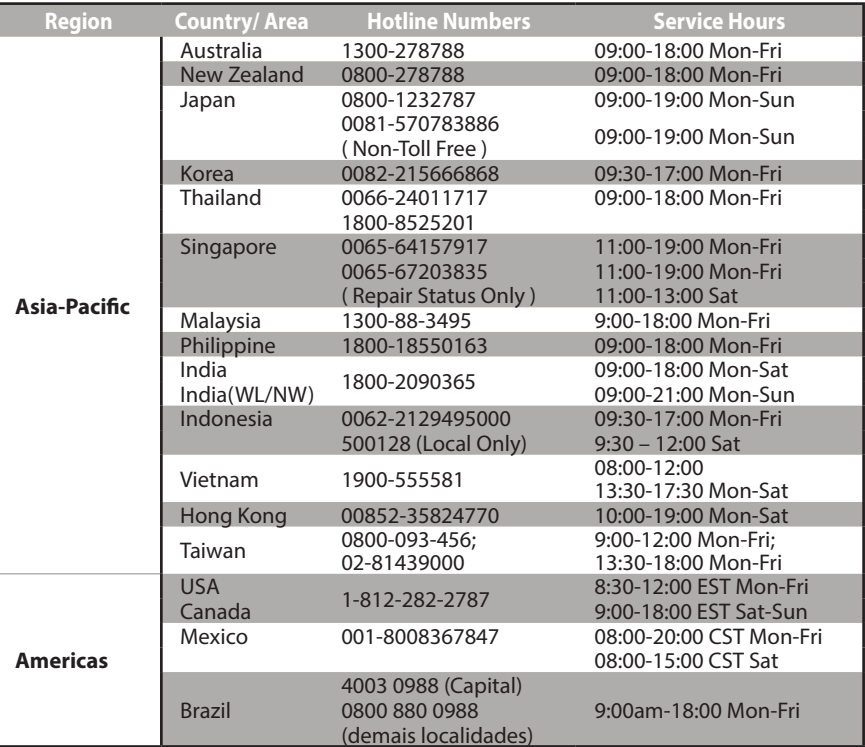

 $\bigoplus$ 

APAC15721\_RT-AX56U\_QSG.indb 57 2019/8/20 14:33:55

 $\bigoplus$ 

57

 $\bigoplus$ 

- 1

# **Networks Global Hotline Information**

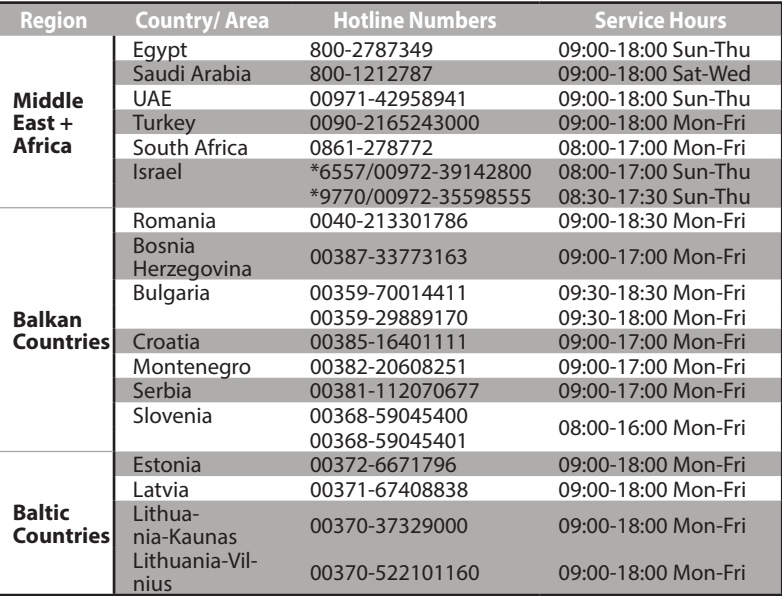

◈

# **NOTES:**

囷

**·** UK support e-mail: **network\_support\_uk@asus.com** 

• For more information, visit the ASUS support site at: **https://www.asus.com/support/**

58

APAC15721\_RT-AX56U\_QSG.indb 58 2019/8/20 14:33:56

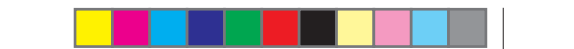

#### **CE statement**

#### **Simplified EU Declaration of Conformity**

ASUSTek Computer Inc. hereby declares that this device is in compliance with the essential requirements and other relevant provisions of Directive 2014/53/EU. Full text of EU declaration of conformity is available at https://www.asus.com/Networking/RT-AX56U/HelpDesk\_Declaration/.

#### **Declaration of Conformity for Ecodesign directive 2009/125/EC**

Testing for eco-design requirements according to (EC) No 1275/2008 and (EU) No 801/2013 has been conducted. When the device is in Networked Standby Mode, its I/O and network interface are in sleep mode and may not work properly. To wake up the device, press the WPS button.

This equipment complies with EU radiation exposure limits set forth for an uncontrolled environment. This<br>equipment should be installed and operated with minimum distance 24 cm between the radiator & your body.

All operational modes:

2.4GHz: 802.11b, 802.11g, 802.11n (HT20), 802.11n (HT40), 802.11ac (VHT20), 802.11ac (VHT40), 802.11ax (HE20), 802.11ax(HE40)

5GHz: 802.11a, 802.11n (HT20), 802.11n (HT40), 802.11ac (VHT20), 802.11ac (VHT40), 802.11ac (VHT80), 802.11ax (HE20), 802.11ax(HE40), 802.11ax (HE80)

The frequency, mode and the maximum transmitted power in EU are listed below:

2412-2472MHz (802.11g 6 Mbps): 19.96 dBm

5180-5240MHz (802.11ac VHT20 MCS0): 22.97 dBm

5260-5320MHz (802.11ac VHT40 MCS0): 22.97 dBm

5500-5700MHz (802.11ac VHT80 MCS0): 29.98 dBm

The device is restricted to indoor use only when operating in the 5150 to 5350 MHz frequency range. The adapter shall be installed near the equipment and shall be easily accessible.

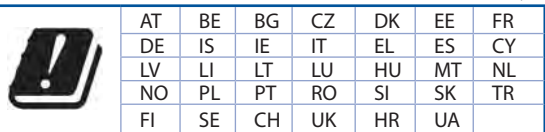

#### **Safety Notices**

 $\bigoplus$ 

- Use this product in environments with ambient temperatures between  $0^{\circ}C(32^{\circ}F)$  and  $40^{\circ}C(104^{\circ}F)$ .
- Refer to the rating label on the bottom of your product and ensure your power adapter complies with this rating.
- DO NOT place on uneven or unstable work surfaces. Seek servicing if the casing has been damaged.
- DO NOT place or drop objects on top and do not shove any foreign objects into the product. • DO NOT expose to or use near liquids, rain, or moisture. DO NOT use the modem during electrical
- storms. • DO NOT cover the vents on the product to prevent the system from getting overheated.
- DO NOT use damaged power cords, accessories, or other peripherals.
- If the Adapter is broken, do not try to fix it by yourself. Contact a qualified service technician or your retailer.
- To prevent electrical shock hazard, disconnect the power cable from the electrical outlet before relocating the system.

APAC15721\_RT-AX56U\_QSG.indb 59 2019/8/20 14:33:56

◈

59

#### **Safety Notices**

- Use this product in environments with ambient temperatures between  $0^{\circ}C(32^{\circ}F)$  and  $40^{\circ}C(104^{\circ}F)$ .
- Refer to the rating label on the bottom of your product and ensure your power adapter complies with this rating.
- DO NOT place on uneven or unstable work surfaces. Seek servicing if the casing has been damaged.
- DO NOT place or drop objects on top and do not shove any foreign objects into the product.
- DO NOT expose to or use near liquids, rain, or moisture. DO NOT use the modem during electrical storms.
- DO NOT cover the vents on the product to prevent the system from getting overheated.
- DO NOT use damaged power cords, accessories, or other peripherals.
- If the Adapter is broken, do not try to fix it by yourself. Contact a qualified service technician or your retailer.
- To prevent electrical shock hazard, disconnect the power cable from the electrical outlet before relocating the system.
- Utilisez ce produit dans un environnement dont la température ambiante est comprise entre 0˚C (32°F) et 40˚C (104°F).
- Référez-vous à l'étiquette située au dessous du produit pour vérifier que l'adaptateur secteur répond aux exigences de tension.
- NE PAS placer sur une surface irrégulière ou instable. Contactez le service après-vente si le châssis a été endommagé.
- NE PAS placer, faire tomber ou insérer d'objets sur/dans le produit.
- NE PAS exposer l'appareil à la pluie ou à l'humidité, tenez-le à distance des liquides. NE PAS utiliser le modem lors d'un orage.
- NE PAS bloquer les ouvertures destinées à la ventilation du système pour éviter que celui-ci ne surchauffe.
- NE PAS utiliser de cordons d'alimentation, d'accessoires ou autres périphériques endommagés.
- Si l'adaptateur est endommagé, n'essayez pas de le réparer vous-même. Contactez un technicien électrique qualié ou votre revendeur.
- Pour éviter tout risque de choc électrique, débranchez le câble d'alimentation de la prise électrique avant de toucher au système.

#### **Specifications:**

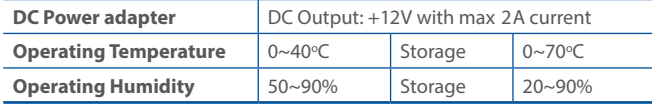

### **ASUS Recycling/Takeback Services**

ASUS recycling and takeback programs come from our commitment to the highest standards for protecting our environment. We believe in providing solutions for you to be able to responsibly recycle our products, batteries, other components, as well as the packaging materials. Please go to http://csr.asus.com/english/ Takeback.htm for the detailed recycling information in different regions.

#### **Federal Communications Commission Statement**

This device complies with Part 15 of the FCC Rules. Operation is subject to the following two conditions:

- This device may not cause harmful interference.
- This device must accept any interference received, including interference that may cause undesired operation.

This equipment has been tested and found to comply with the limits for a class B digital device, pursuant to part 15 of the FCC Rules. These limits are designed to provide reasonable protection against harmful interference in a residential installation.

This equipment generates, uses and can radiate radio frequency energy and, if not installed and used in accordance with the instructions, may cause harmful interference to radio communications. However, there is no guarantee that interference will not occur in a particular installation. If this equipment does cause harmful interference to radio or television reception, which can be determined by turning the equipment off and on, the user is encouraged to try to correct the interference by one or more of the following measures:

- Reorient or relocate the receiving antenna.
- Increase the separation between the equipment and receiver.
- Connect the equipment into an outlet on a circuit different from that to which the receiver is connected.
- Consult the dealer or an experienced radio/TV technician for help.

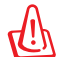

**WARNING!** Any changes or modifications not expressly approved by the party responsible for compliance could void the user's authority to operate the equipment.

#### **Prohibition of Co-location**

This device and its antenna(s) must not be co-located or operating in conjunction with any other antenna or transmitter.

### **IMPORTANT NOTE:**

**Radiation Exposure Statement:** This equipment complies with FCC radiation exposure limits set forth for an uncontrolled environment. End users must follow the operating instructions for satisfying RF exposure compliance. To maintain compliance with FCC exposure compliance requirement, please follow operation instruction as documented in this manual.

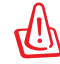

**WARNING!** This equipment must be installed and operated in accordance with provided instructions and the antenna(s) used for this transmitter must be installed to provide a separation distance of at least 24 cm from all persons and must not be co-located or operating in conjunction with any other antenna or transmitter.

#### **Compliance Statement of Innovation, Science and Economic Development Canada (ISED)**

This device complies with Innovation, Science and Economic Development Canada licence exempt RSS standard(s). Operation is subject to the following two conditions: (1) this device may not cause interference, and (2) this device must accept any interference, including interference that may cause undesired operation of the device.

Operation in the band 5150–5250 MHz is only for indoor use to reduce the potential for harmful interference to co-channel mobile satellite systems.

CAN ICES-3(B)/NMB-3(B)

### **Radio Frequency (RF) Exposure Information**

The radiated output power of the ASUS Wireless Device is below the Innovation, Science and Economic Development Canada radio frequency exposure limits. The ASUS Wireless Device should be used in such a manner such that the potential for human contact during normal operation is minimized.

This equipment should be installed and operated with a minimum distance of 20 cm between the radiator any part of your body.

This device has been certified for use in Canada. Status of the listing in the Innovation, Science and Economic Development Canada's REL (Radio Equipment List) can be found at the following web address:

http://www.ic.gc.ca/eic/site/ceb-bhst.nsf/eng/h\_tt00020.html

Additional Canadian information on RF exposure also can be found at the following web:

https://www.ic.gc.ca/eic/site/smt-gst.nsf/eng/sf08792.html

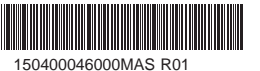

#### **Déclaration de conformité de Innovation, Sciences et Développement économique Canada (ISED)**

Le présent appareil est conforme aux CNR d'Innovation, Sciences et Développement économique Canada applicables aux appareils radio exempts de licence. L'exploitation est autorisée aux deux conditions suivantes : (1) l'appareil ne doit pas produire de brouillage, et (2) l'utilisateur de l'appareil doit accepter tout brouillage radioélectrique subi, même si le brouillage est susceptible d'en compromettre le fonctionnement.

La bande 5150 – 5250 MHz est réservée uniquement pour une utilisation à l'intérieur afin de réduire les risques de brouillage préjudiciable aux systèmes de satellites mobiles utilisant les mêmes canaux.

CAN ICES-3(B)/NMB-3(B)

#### **Informations concernant l'exposition aux fréquences radio (RF)**

La puissance de sortie émise par cet appareil sans fil est inférieure à la limite d'exposition aux fréquences radio d'Innovation, Sciences et Développement économique du Canada (ISED). Utilisez l'appareil sans fil de façon à minimiser les contacts humains lors d'un fonctionnement normal.

Cet équipement doit être installé et utilisé avec un minimum de 20 cm de distance entre la source de rayonnement et votre corps.

L'utilisation de cet appareil est autorisée au Canada. Pour consulter l'entrée correspondant à l'appareil dans la liste d'équipement radio (REL - Radio Equipment List) d'Innovation, Sciences et Développement économique du Canada, rendez-vous sur :

http://www.ic.gc.ca/eic/site/ceb-bhst.nsf/eng/h\_tt00020.html

Pour des informations supplémentaires concernant l'exposition aux fréquences radio au Canada, rendez-vous sur : https://www.ic.gc.ca/eic/site/smt-gst.nsf/eng/sf08792.html

### **Networks Hotline Information**

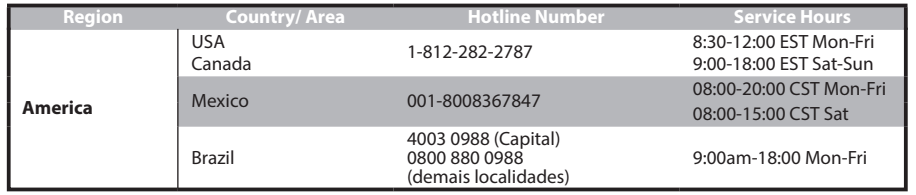

**NOTES:**

• For more information, visit the ASUS support site at: **https://www.asus.com/support/**